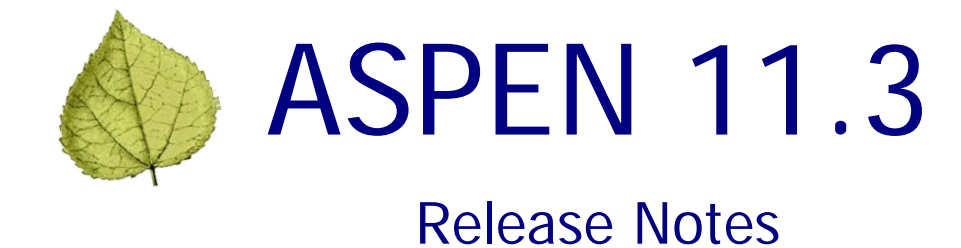

### **Table of Contents**

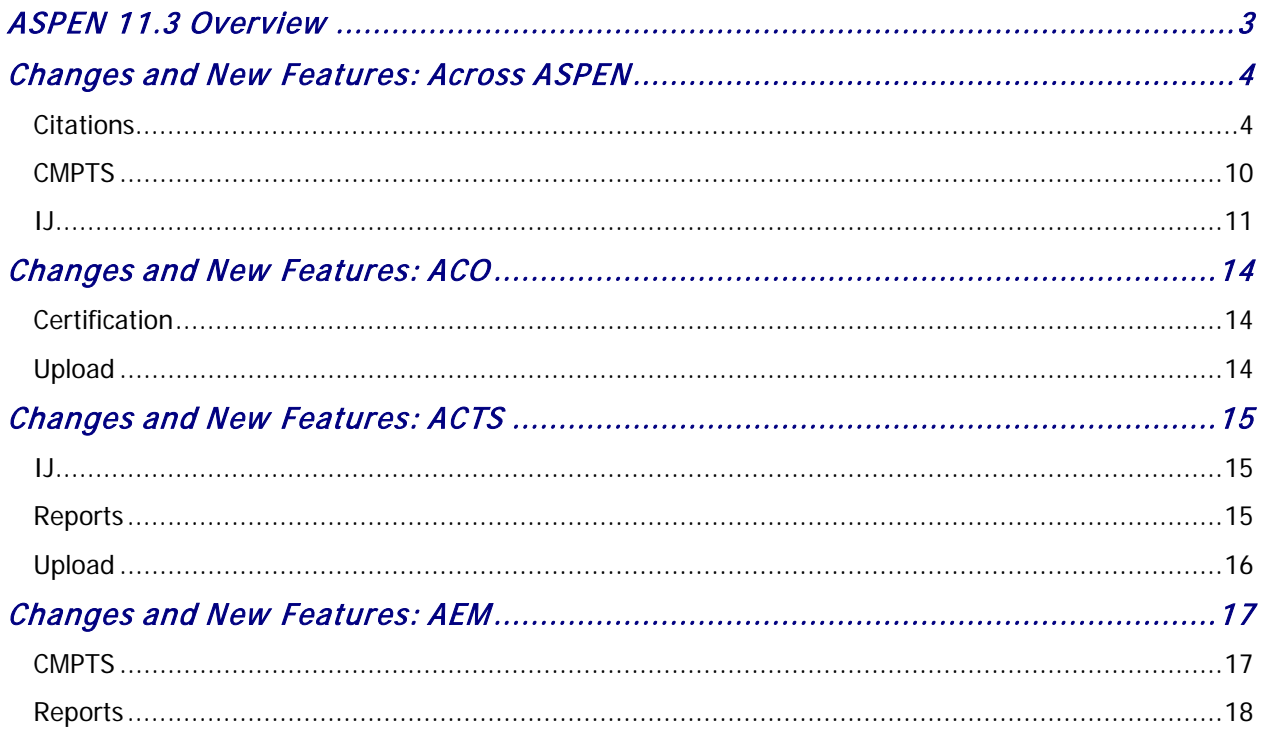

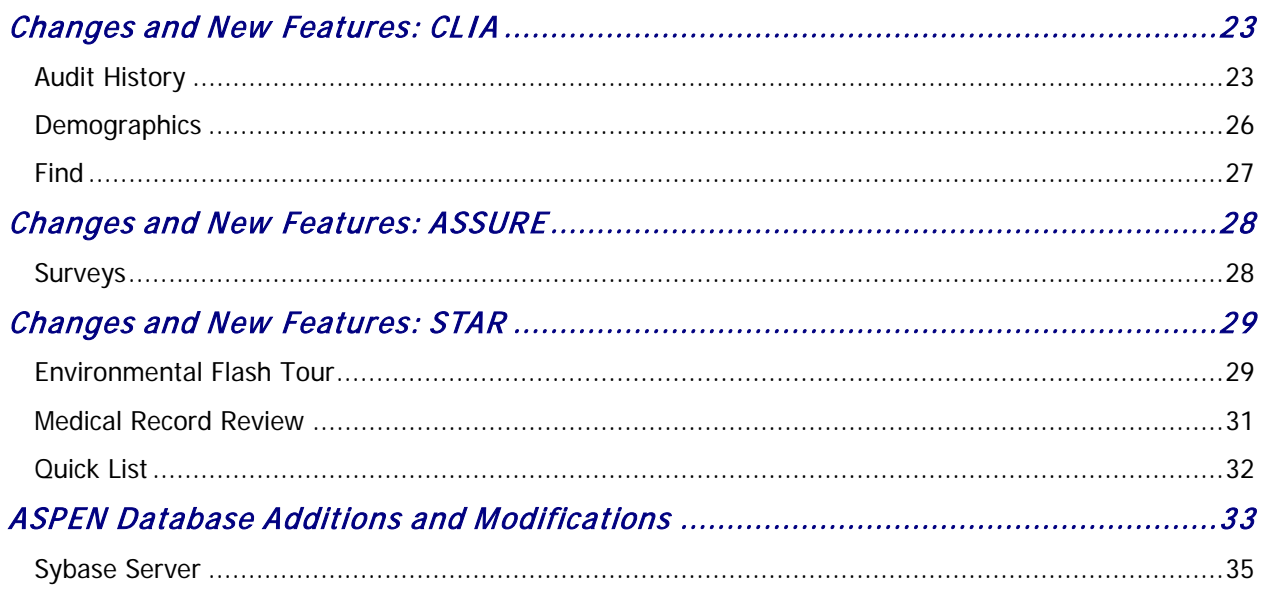

### <span id="page-2-0"></span>ASPEN 11.3 Overview

ASPEN 11.3 is scheduled for deployment to states and CMS Regional/Central Offices starting Sunday, June 3, 2018. The ASPEN suite supports Oracle 11 to Oracle 12 client upgrade and has been modified as needed to work with the new Oracle call interface.

- $\checkmark$  The ASPEN 11.3 installation DVD includes the Oracle 12 client.
- $\checkmark$  The batch file that silently installs the necessary Oracle components was updated to use the new client.
- $\checkmark$  References to and dependencies upon the Oracle Objects for Ole (OO4O) library were removed from all ASPEN thick client applications. ASPEN will operate without OO4O installed on the client computer.
- $\checkmark$  ASPEN applications will use the ADO.NET Oracle database driver for all communication between the client applications and Oracle databases.
- $\checkmark$  All client application interactions with the Oracle database have been validated for ACO, ACTS, AEM, ASE-Q, AST and related Crystal reports.

This ASPEN release also includes additions and enhancements to existing functionality in the following applications:

- ACO/ARO
- ACTS/ACTS RO
- AEM
- CLIA
- ePOC
- ASSURE
- STAR

The updates are described in the *Changes and New Features* section for each application. Requirements marked as ACO and ACTS affect ACO/ARO and ACTS/ACTS RO.

These release notes provide a summary of new and updated features in ASPEN 11.3. For more information, please refer to the ACO, ACTS, AEM, CLIA 116, and ePOC 11.3 Procedures Guides; the ASSURE 1.7 Procedures Guide; and the STAR 4.20 User's Guide. These guides will be released in conjunction with the ASPEN 11.3 production release in June. The existing versions of other application guides are the most current.

The last section of these release notes, ASPEN Database Additions and Modifications, describes the changes implemented in the database to support the ASPEN 11.3 release. States that have developed custom reports and data extract functions should review this section as these may be affected by structural changes in the database.

## <span id="page-3-0"></span>Changes and New Features: Across ASPEN

#### <span id="page-3-1"></span>**Citations**

#### **19771/182709: Tags changed by hearing/settlement - ACO, ACTS, AEM, ePOC**

Tags that are changed or removed by hearing/settlement in AEM will not print on the CMS-2567/2567b form in ACO, ACTS, or ASPEN Web: ePOC. These tags will behave the same as a tag changed or removed by IDR/IIDR.

Tags can be changed or removed through the Hearing/Settlement Manager as needed in AEM.

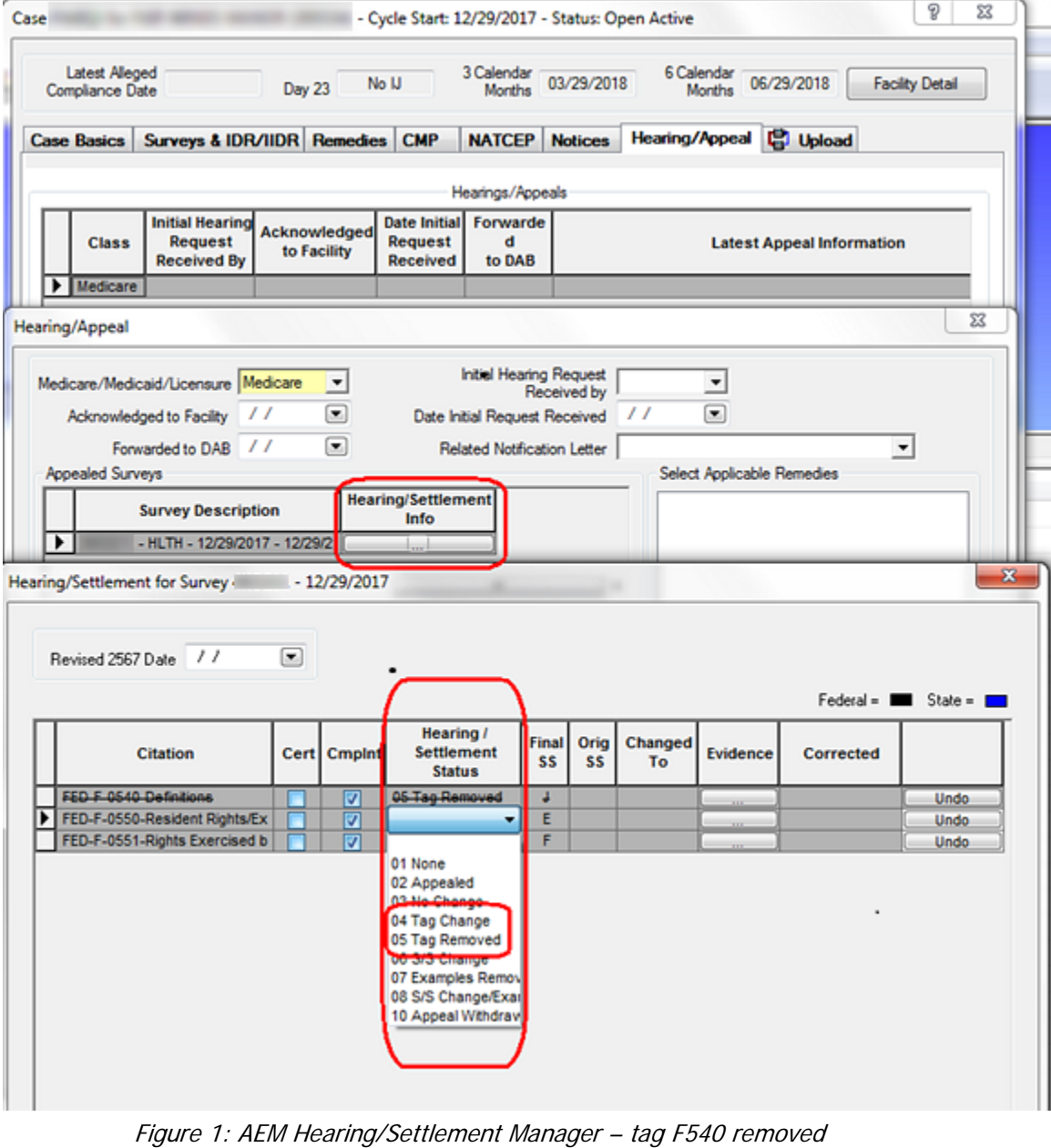

Once a tag is changed or removed by hearing/settlement, the tag will no longer appear on the CMS-2567/2567b, no matter where it is printed from (ACO, ACTS, or ASPEN Web: ePOC).

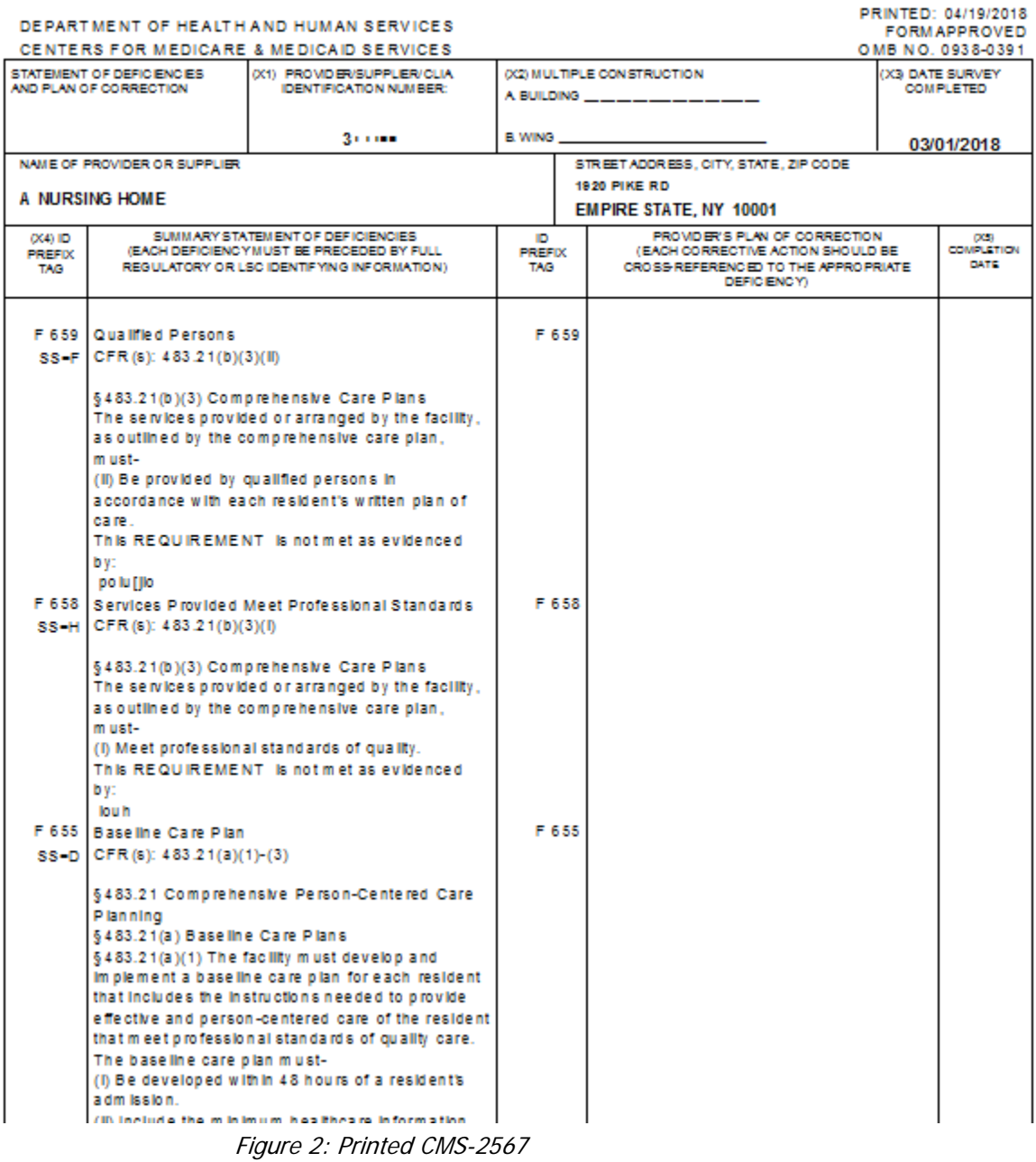

|                         |                                                                                                    | DEPARTMENT OF HEALTH AND HUMAN SERVICES<br>CENTERS FOR MEDICARE & MEDICAID SERVICES                                                                                                    |                     |                                                                                                    | PRINTED: 04/29/2018<br><b>FORM APPROVED</b><br>OMB NO. 0938-0391 |
|-------------------------|----------------------------------------------------------------------------------------------------|----------------------------------------------------------------------------------------------------|---------------------|----------------------------------------------------------------------------------------------------|------------------------------------------------------------------|
|                         | STATEMENT OF DEFICIENCIES<br>AND PLAN OF CORRECTION.                                                                                                    | (X1) PROMO ER/SUPPLIER/CLIA<br><b>IDENTIFICATION NUMBER:</b>                                                                                                    |                     | (X2) MULTIPLE CONSTRUCTION<br>A BUILDING ____________                                                                     | (X3 DATE SURVEY)<br><b>COMPLETED</b>                             |
|                         |                                                                                                    | $3 + 1000$                                                                                                    | B. WING             |                                                                                                    | 03/01/2018                                                       |
|                         | NAME OF PROVIDER OR SUPPLIER<br>A NURSING HOME                                                                                                    |                                                                                                    |                     | STREET ADDRESS, CITY, STATE, ZIP CODE<br><b>1920 PIKE RD</b><br><b>EMPIRE STATE, NY 10001</b>                             |                                                                  |
| OX4V1D<br>PREFIX<br>TAG |                                                                                                    | SUMMARY STATEMENT OF DEFICIENCIES<br>(EACH DEFICIENCY MUST BE PRECEDED BY FULL<br>REGULATORY OR LSC IDENTIFYING INFORMATION).                                                                                                    | ID<br>PREFIX<br>TAG | PROVIDER'S PLAN OF CORRECTION<br>(EACH CORRECTIVE ACTION SHOULD BE<br>CROSS REFERENCED TO THE APPROPRIATE.<br>DEFIC ENCY) | DC53<br><b>COMPLETION</b><br><b>DATE</b>                         |
| F 658 I                 | SS-H CFR(s): 483.21(b)(3)(f)                                                                                                    | Services Provided Meet Professional Standards<br>§483.21(b)(3) Comprehensive Care Plans                                                                                                    | F 658               |                                                                                                    |                                                                  |
|                         | m ust-<br><b>b</b> v:<br>lou h                                                                                                    | The services provided or arranged by the facility,<br>as outlined by the comprehensive care plan,<br>(I) Meet professional standards of quality.<br>This REQUIREMENT is not met as evidenced                                                                                                    |                     |                                                                                                    |                                                                  |
| ss-n l                  | F 655   Baseline Care Plan<br>$CFR(6): 483.21(a)(1)-(3)$<br><b>Planning</b><br>§ 483.21(a) Baseline Care Plans<br>The baseline care plan must-<br>adm Isslon | §483.21 Comprehensive Person-Centered Care<br>§ 483.21(a)(1) The facility must develop and<br>Implement a baseline care plan for each resident<br>that includes the instructions needed to provide<br>effective and person-centered care of the resident<br>that meet professional standards of quality care.<br>(i) Be developed within 48 hours of a resident's<br>(ii) locations the mile become himself has no information | F 655               |                                                                                                    |                                                                  |

Figure 3: Printed CMS-2567 after tag 659 was removed by hearing/settlement

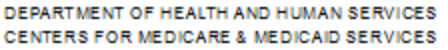

#### POST-CERTIFICATION REVISIT REPORT

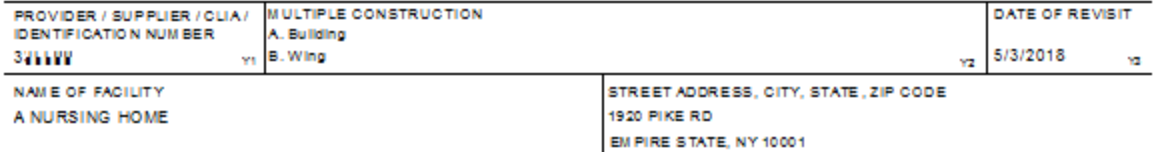

This report is completed by a qualified State surveyor for the Medicare, Medicald and/or Clinical Laboratory improvement Amendments<br>program, to show those deficiencies previously reported on the CMS-2567, Statement of Defi program, to snow those dericiencies previously reported on the CMS-2567, Statement of Deficiencies and Plan of Conection, that have been<br>corrected and the date such corrective action was accomplished. Each deficiency shoul

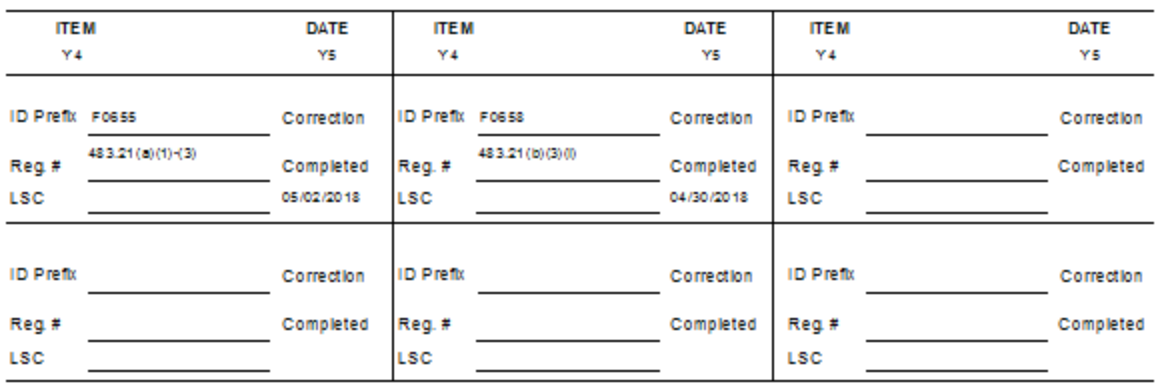

Figure 4: Printed CMS-2567b – tag 659 not included

ASPEN Web: ePOC treats tags changed or removed by hearing/settlement the same as tags removed/changed by IDR/IIDR.

• The tag is displayed with a strikethrough in the POC Properties dialog and cannot be selected.

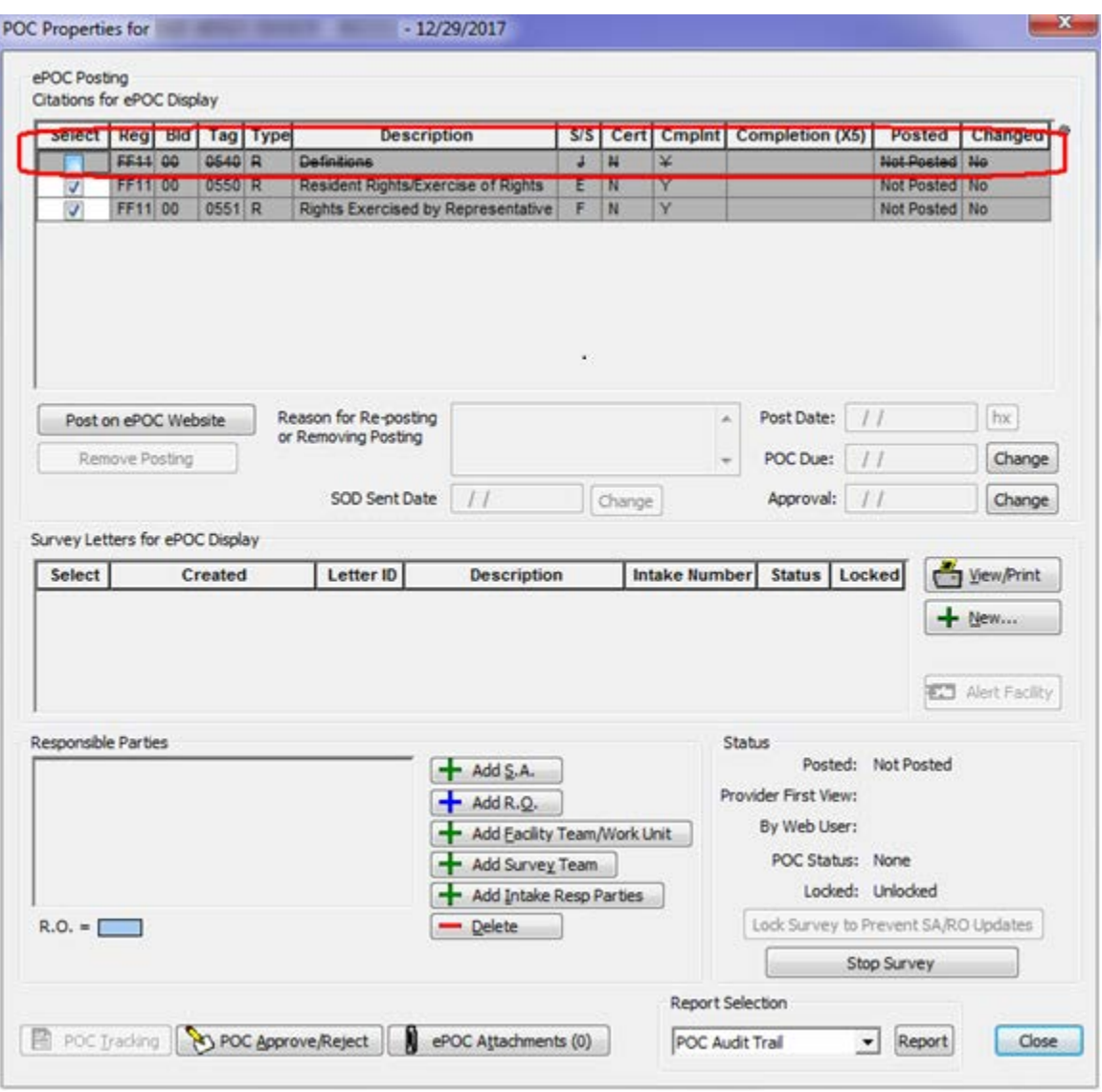

Figure 5: ePOC Properties - tag F540 removed by hearing/settlement

The tag is also displayed with a strikethrough in the POC Approval and Rejection dialog.

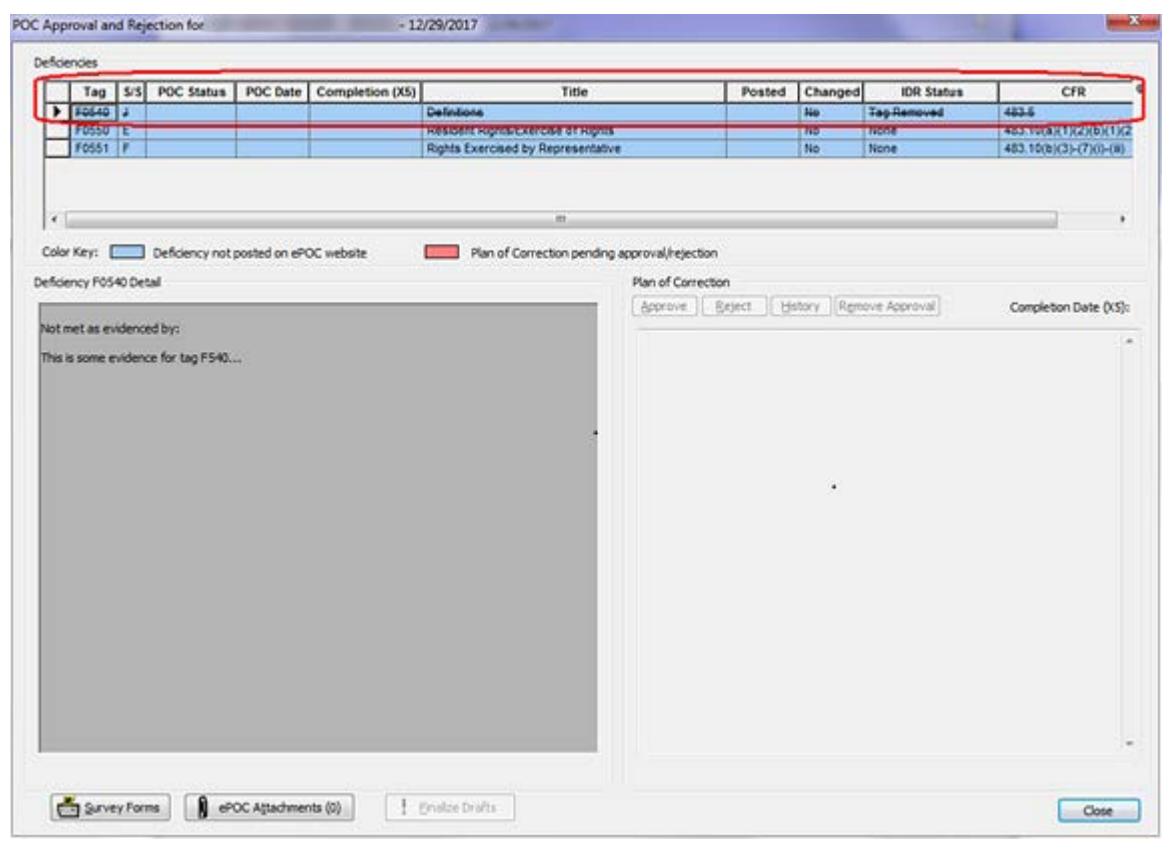

Figure 6: POC Approval and Rejection - tag F540 removed by hearing/settlement

• Survey Detail will not display the tag.

**CMS HOME FOR RETIRED TECH PROFESSIONALS (CCN:** 

| F272 - Rejected                                                                                                    |                        |                                                                                                    |                                                                                                    |                                                                                                    |
|----------------------------------------------------------------------------------------------------|------------------------|----------------------------------------------------------------------------------------------------|----------------------------------------------------------------------------------------------------|----------------------------------------------------------------------------------------------------|
| F314 - Submitted<br><sup>3</sup> F322 - Submitted<br>F365 - Approved<br>F463 - Submitted<br>F495 - Pending<br>*=13/Substandard<br>Quality of Care | <b>F155</b><br>S/S: A  | 483.10(b)(4) RIGHT TO REFUSE; FORMULATE ADVANCE DIRECTIVES<br>The resident has the right to refuse treatment, to refuse to participate in<br>experimental research, and to formulate an advance directive as specified in<br>paragraph (8) of this section.<br>The facility [MORE]<br><b>Observations:</b><br>The programmer wanted to go outside, but that is not allowed!                            | <b>Plan of Correction:</b><br>Click to View Acknowledgement                                                              | Completion<br>Date (X5):<br>07/06/2015<br><b>Status:</b><br>Approved<br><b>Date:</b><br>07/06/2015 |
|                                                                                                    | <b>F272</b><br>S/StD   | 483.20(b)(1) COMPREHENSIVE ASSESSMENTS<br>The facility must conduct initially and periodically a comprehensive, accurate,<br>standardized reproducible assessment of each resident's functional capacity.<br>A facility must make a comprehensive a [MORE]<br><b>Observations:</b><br>The tech professional should be able to have a cubical next to his spouse's cubical.                             | <b>Plan of Corrections</b><br>Click to Modify Plan of Correction<br>Can i request a waiver for this tag? It's justified. | Completion<br>Date (X5):<br>06/30/2015<br><b>Status:</b><br>Rejected<br>Date:<br>06/14/2015        |
|                                                                                                    | <b>F314</b><br>S/S: E  | 483.25(c) TREATMENT/SVCS TO PREVENT/HEAL PRESSURE SORES<br>Based on the comprehensive assessment of a resident, the facility must ensure<br>that a resident who enters the facility without pressure sores does not develop<br>pressure sores unless the individual's cli [MORE]<br><b>Observations:</b><br>The tech professional was denied a request for a 4th monitor due to budget<br>constraints. | <b>Plan of Correction:</b><br>Click to View Plan of Correction<br>Budget constraints are iricsome.                       | Completion<br>Date $(X5)$ :<br>06/25/2015<br><b>Status:</b><br>Submitted<br>Dates<br>06/12/2015    |
|                                                                                                    | $R_{E322}$<br>$S/S_1F$ | 483.25(g)(2) NG TREATMENT/SERVICES - RESTORE EATING SKILLS<br>Based on the comprehensive assessment of a resident, the facility must ensure<br>that --<br>(1) A resident who has been able to eat enough alone or with assistance is not fed<br>by naso gastric tube unless [MORE]<br><b>Observations:</b><br>Programmers keep leaving old lunches in the fridge for significant periods of time.      | <b>Plan of Corrections</b><br>Click to View Plan of Correction<br>this is my poc for 322.                                | Completion<br>Date $(X5)$ :<br>06/24/2015<br><b>Status:</b><br>Submitted<br>Date:<br>06/16/2015    |

Figure 7: Survey Detail

|                                                                                              |                                                                                                   | <b>CMS HOME FOR RETIRED TECH PROFESSIONALS (CCN:</b>                                                                                                    |                                                                                                    |                                                                                                    |  |  |  |  |
|----------------------------------------------------------------------------------------------|---------------------------------------------------------------------------------------------------|----------------------------------------------------------------------------------------------------|----------------------------------------------------------------------------------------------------|----------------------------------------------------------------------------------------------------|--|--|--|--|
| <b>Survey Detail</b><br>Deficiencies<br>F155 - Approved                                      | Event Id:<br><b>Survey Date: 05/01/2018</b><br>Status: Open<br>$-11$<br><b>Submit All Pending</b> |                                                                                                    |                                                                                                    |                                                                                                    |  |  |  |  |
| F272 - Rejected<br>F314 - Submitted<br>F365 - Approved<br>F463 - Submitted<br>F495 - Pending | <b>F155</b><br>S/S: A                                                                             | 483.10(b)(4) RIGHT TO REFUSE; FORMULATE ADVANCE DIRECTIVES<br>The resident has the right to refuse treatment, to refuse to participate in<br>experimental research, and to formulate an advance directive as specified in<br>paragraph (8) of this section.<br>The facility [MORE]<br><b>Observations:</b><br>The programmer wanted to go outside, but that is not allowed!                            | <b>Plan of Correction:</b><br>Click to View Acknowledgement                                                              | Completion<br>Date $(X5)$ :<br>07/06/2015<br><b>Status:</b><br>Approved<br><b>Date:</b><br>07/06/2015 |  |  |  |  |
|                                                                                              | <b>F272</b><br>S/S: D                                                                             | 483.20(b)(1) COMPREHENSIVE ASSESSMENTS<br>The facility must conduct initially and periodically a comprehensive, accurate,<br>standardized reproducible assessment of each resident's functional capacity.<br>A facility must make a comprehensive a [MORE]<br><b>Observations:</b><br>The tech professional should be able to have a cubical next to his spouse's cubical.                             | <b>Plan of Correction:</b><br>Click to Modify Plan of Correction<br>Can i request a waiver for this tag? It's justified. | Completion<br>Date (X5):<br>06/30/2015<br><b>Status:</b><br>Rejected<br>Date:<br>06/14/2015           |  |  |  |  |
|                                                                                              | <b>F314</b><br>$S/S$ : E                                                                          | 483.25(c) TREATMENT/SVCS TO PREVENT/HEAL PRESSURE SORES<br>Based on the comprehensive assessment of a resident, the facility must ensure<br>that a resident who enters the facility without pressure sores does not develop<br>pressure sores unless the individual's cli [MORE]<br><b>Observations:</b><br>The tech professional was denied a request for a 4th monitor due to budget<br>constraints. | <b>Plan of Correction:</b><br>Click to View Plan of Correction<br>Budget constraints are irksome.                        | Completion<br>Date (X5):<br>06/25/2015<br><b>Status:</b><br>Submitted<br>Dates<br>06/12/2015          |  |  |  |  |

Figure 8: Survey Detail after tag 322 was removed by hearing/settlement

#### <span id="page-9-0"></span>**CMPTS**

#### **19797: CMPTS List report sort options - ARO, AEM**

The CMPTS List report (Tracking -> CMPTS List -> Print button) can now be sorted by the following options:

- $\bullet$  Provider  $#$
- Facility Name
- Cycle Start Date
- CMPTS Case #
- Amount Paid
- Date Paid
- Unpaid CMP Amount
- Amt Sent to Offset
- Date Sent to Offset
- Amt Sent to Treasury
- Date Sent to Treasury

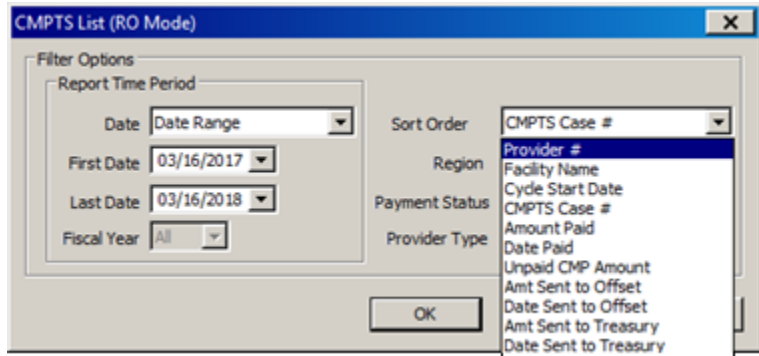

Figure 9: CMPTS List report – Sort Order options

You can sort the displayed CMPTS List by any column. If the list is sorted by CMPTS  $#$ , Facility Name, Provider  $#$ , or Cycle Start date, the corresponding Sort Order option will be the default for the report; otherwise, the default will be CMPTS #. Reverse sorting the list does not reverse sort the printed report.

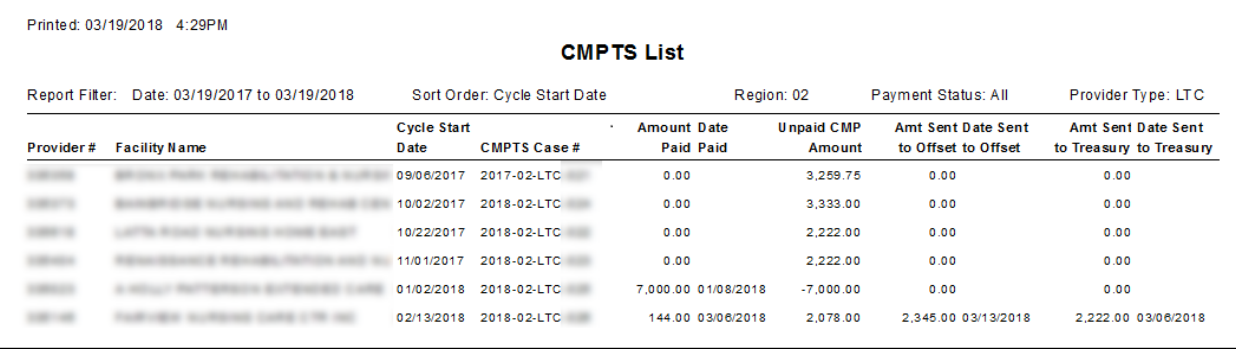

Figure 10: CMPTS List report sorted by Cycle Start Date - LTC

**Note:** The report for CLIA laboratories does not include the last four columns (Amt/Date Sent to Offset/Treasury).

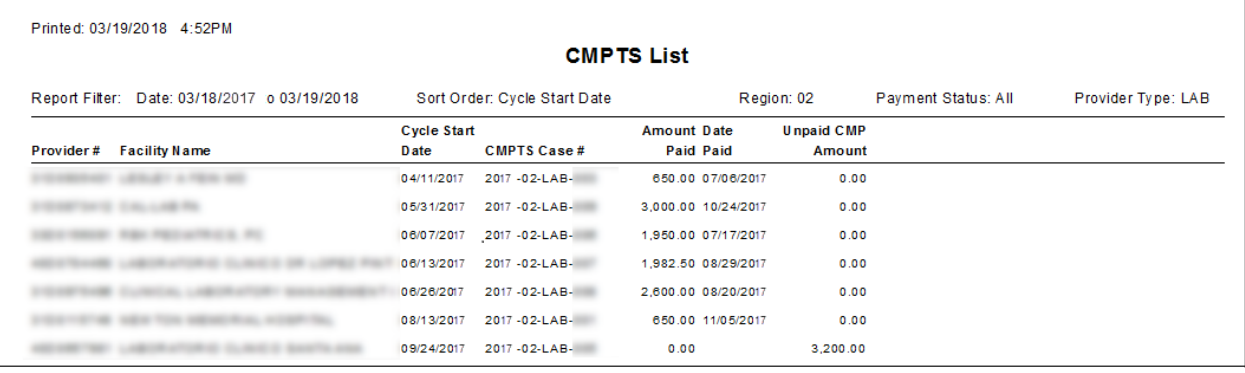

Figure 11: CMPTS List report sorted by Cycle Start Date - LAB

<span id="page-10-0"></span> $\overline{U}$ 

#### **SCG0005: IJ indicator - ACO, ASE-Q**

The Immediate Jeopardy (IJ) indicator now appears for condition-level and certain EMTALA standard-level citations for non-LTC providers (including CLIA). This enables staff to quickly identify IJ situations at the citation level. In addition, users of CASPER reports and QIES Workbench will be able to identify citations associated with an IJ situation.

The EMTALA standard-level tags are:

- A2400/C2400 Policies and Procedures for anti-dumping provisions
- A2404/C2404 On-call physician requirements
- A2406/C2406 Appropriate medical screening examination
- A2407/C2407 Stabilizing treatment
- A2408/C2408 Delay in examination and/or treatment for payment inquiries
- A2409/C2409 Appropriate transfer
- A2410/C2410 Whistleblower protections
- A2411/C2411 Recipient hospital responsibilities

"CoPs associated with an Immediate Jeopardy?" (Yes/No) is displayed on the Citation Properties dialog on the first survey in a series to include the citation, usually the regular/standard survey, but also on any revisit if a condition-level or EMTALA tag is first discovered during the revisit. This indicator appears for any federal survey: certification, complaint, special survey, FMS, as well as combined federal surveys.

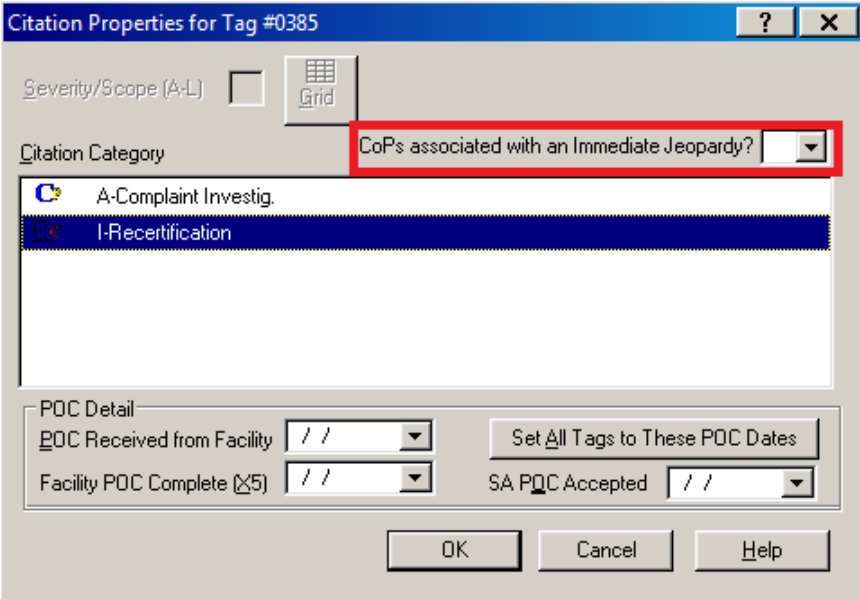

Figure 12: Citation-level IJ indicator

When you initially select a Condition of Participation (CoP) or standard-level EMTALA tag in Citation Manager, the following prompt appears:

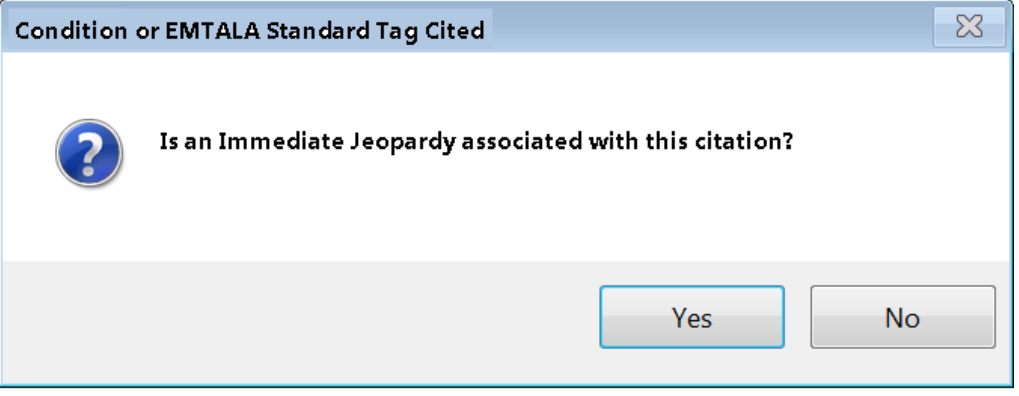

Figure 13: Citation-level IJ prompt

If you select Yes, the citation-level IJ indicator is set to Yes. You can also directly set the citation-level response in Citation Properties.

The Citation Manager includes a survey-level IJ indicator - "CoP associated with an IJ on this survey" and a Show all IJ Citation(s) button. The survey-level indicator checkbox is selected if the citation-level IJ indicator is set to Y for any citation on the survey.

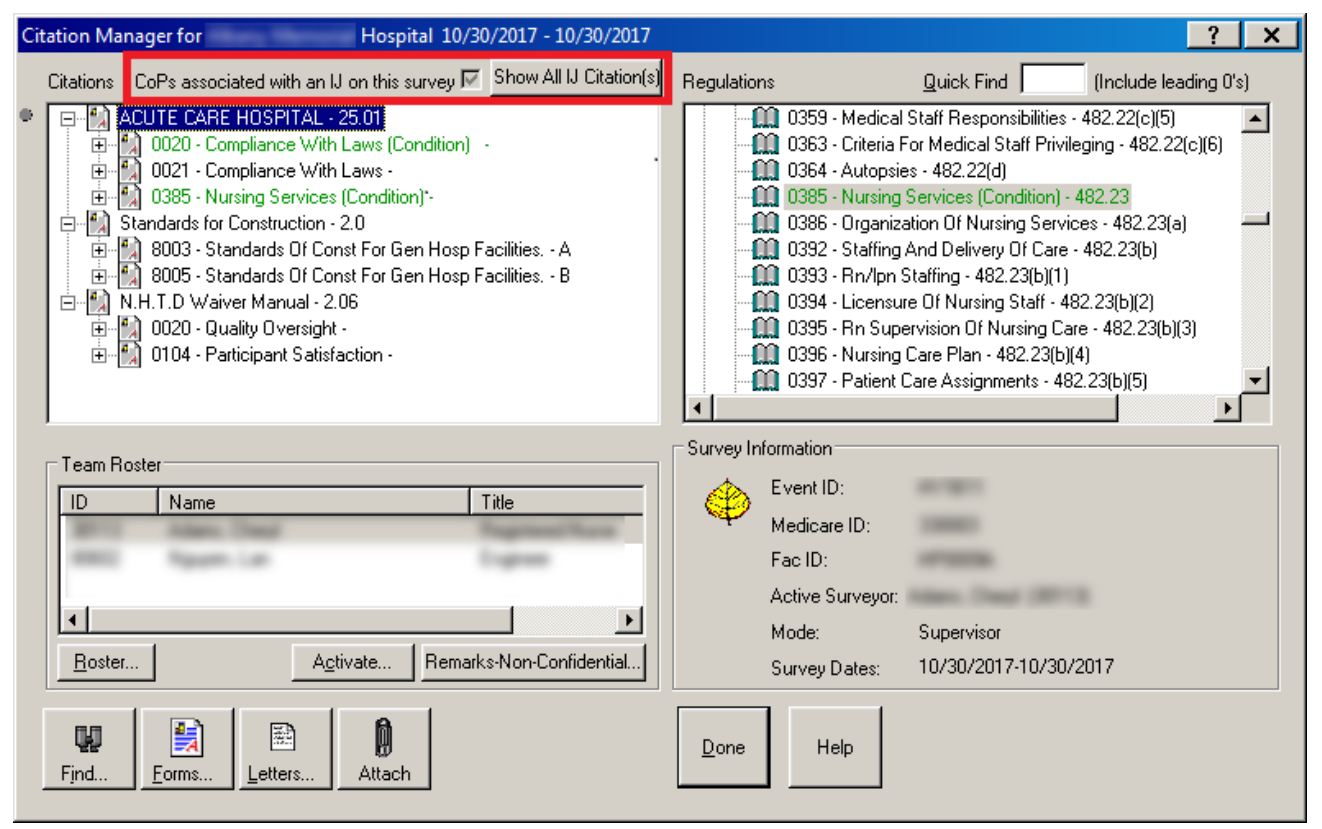

Figure 14: Survey-level IJ indicator/Show All IJ button

When you press the button, a list of all condition-level and designated EMTALA standard-level citations on the current survey with IJ =Yes is displayed.

|  | Immediate Jeopardy Citation(s) List |      |                                                               |
|--|-------------------------------------|------|---------------------------------------------------------------|
|  | <b>Regulation Set</b>               | Tag  | <b>Title</b>                                                  |
|  | <b>EP01</b>                         | 0001 | Emergency Preparedness - Establishment of the Emergency Progr |
|  | <b>FA25</b>                         | 0008 | ACUTE CARE HOSPITAL - Basis and Scope                         |
|  | <b>FA25</b>                         | 0020 | ACUTE CARE HOSPITAL - COMPLIANCE WITH LAWS                    |
|  |                                     |      |                                                               |
|  |                                     |      | <br>Cancel<br>                                                |

Figure 15: IJ Citation(s) List

## <span id="page-13-0"></span>Changes and New Features: ACO

#### <span id="page-13-1"></span>Certification

#### **Delete STAR surveys associated with deleted certification kits**

ASPEN overnight processing was modified to first delete STAR survey(s) associated with a certification kit before deleting the kit. You will no longer receive an error message about-associated STAR survey(s) when a certification kit is deleted.

#### **DCCP0005: V13 on CMS-3427 not required on initial certification surveys**

Item 20 (ASPEN item V13) on the CMS-3427 form is only required on recertification surveys of End-Stage Renal Disease (ESRD) facilities. The edit requiring that this field be completed on initial certifications has been removed.

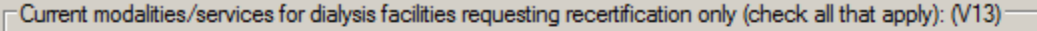

7 2. In-center Peritoneal Dialysis (PD) 7 3. In-center Noctumal HD  $\Box$  1. In-center Hemodialysis (HD) 4. Home HD Training & Support  $\Box$  5. HD in LTC

> □ 8. Dialyzer Reuse  $\Box$  7. PD in LTC

Figure 16: V13 not required for initial certification

#### <span id="page-13-2"></span>Upload

6. Home PD Training & Support

#### **182587: Include building information if no LSC survey**

ASPEN uploads will separate building detail transactions from LSC surveys on certification (ODIE) transactions. This allows building updates to be posted to the national reporting system when LSC surveys are not performed for a certification.

## <span id="page-14-0"></span>Changes and New Features: ACTS

#### <span id="page-14-1"></span> $\overline{U}$

#### **Is IJ? and SA Completed date**

The investigation SA Completed date will no longer be set when the "CoPs out of compliance – is there an IJ field" is relevant but empty. The SA Completed date will remain empty if the "Is IJ" field is empty. This will prevent SA personnel from incorrectly stopping work on an investigation.

The following edit will apply to SA users instead of RO users:

When condition-level or EMTALA citations exist, a response to the "Is there an IJ?" question is required.

#### <span id="page-14-2"></span>Reports

#### **Deemed Provider Regional Report**

Previously, if an ACTS RO deselected one of the facility types on the filter window leaving a large number of facility types−but not all−selected, the report went indefinitely to Delayed status. This issue has been addressed.

#### **19720: Substantiated Complaints Detail report**

A new option, No Federal Deficiencies, was added to the Deficiencies filter on the report customization window for the Substantiated Complaints Detail report.

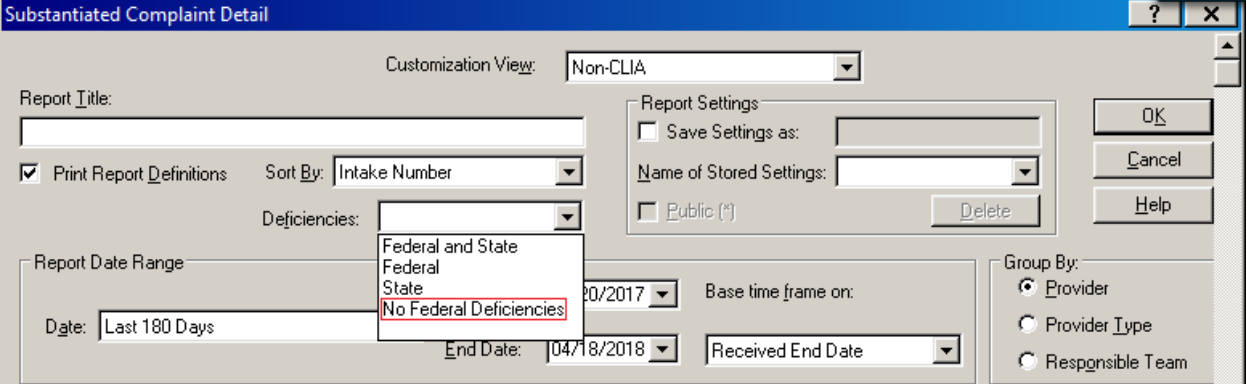

Figure 17: No Federal Deficiencies filter option

When you choose this option, the report will include only substantiated complaints that lack a federal deficiency related (linked) to any of the intake's allegations, regardless of whether state deficiencies are linked to one or more of the allegations. Complaints will be included when the report is filtered to No Federal Deficiencies even if the investigation includes unrelated federal deficiencies, i.e., deficiencies not linked to an allegation

#### **187942: Investigations Lacking Survey Upload report**

A new option, No Federal Deficiencies, was added to the Deficiencies filter on the report customization window for the Substantiated Complaints Detail report.

Two new options, Exit Date and Exit Date to Today Interval, were added to the Sort By filter on the report customization window for the Investigations Lacking Survey Upload report only.

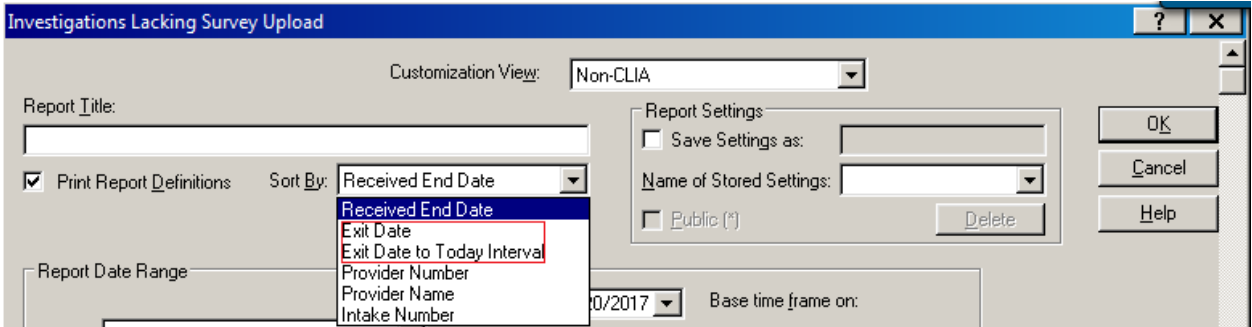

Figure 18: Exit Date and Exit Date to Today Interval filter options

If you choose Exit Date, the report is sorted by the Survey Exit column, from oldest to newest. Facilities that have investigation survey exit dates on the same day will be sorted in alphabetical order by name, then by facility ID. For facilities with multiple intakes that have surveys with the same exit-date, the surveys will be in intake number order.

If you filter by Exit Date to Today Interval (i.e., the number of days between the survey exit date and today's date), the report is sorted by the Interval Days column in numerical order. Facilities with the same interval value will be sorted in alphabetical order by name, then by facility ID if the names are identical. Facilities with multiple intakes that have the same interval value will be in intake number order.

#### <span id="page-15-0"></span>Upload

#### **Workload information required for each revisit**

For a successful investigation survey (COMP) upload to occur, workload/team information is required for each revisit uploaded, even when a second or later revisit has no citations. If a revisit does not qualify for upload, its workload/team information will not upload. A revisit date will not appear on the investigation's upload table (OCS\_COMP) unless its corresponding workload/team information also uploads.

# <span id="page-16-0"></span>Changes and New Features: AEM

#### <span id="page-16-1"></span>**CMPTS**

#### **182694: Escrow Payments Received field added on CMP tab**

For Long Term Care enforcement cases, a field named Escrow Pmts Rec'd was added on the CMP tab next to the Pmts Rec'd field. This lets RO staff determine if escrow payments have been made per hearing agreements, without having to open the CMPTS case.

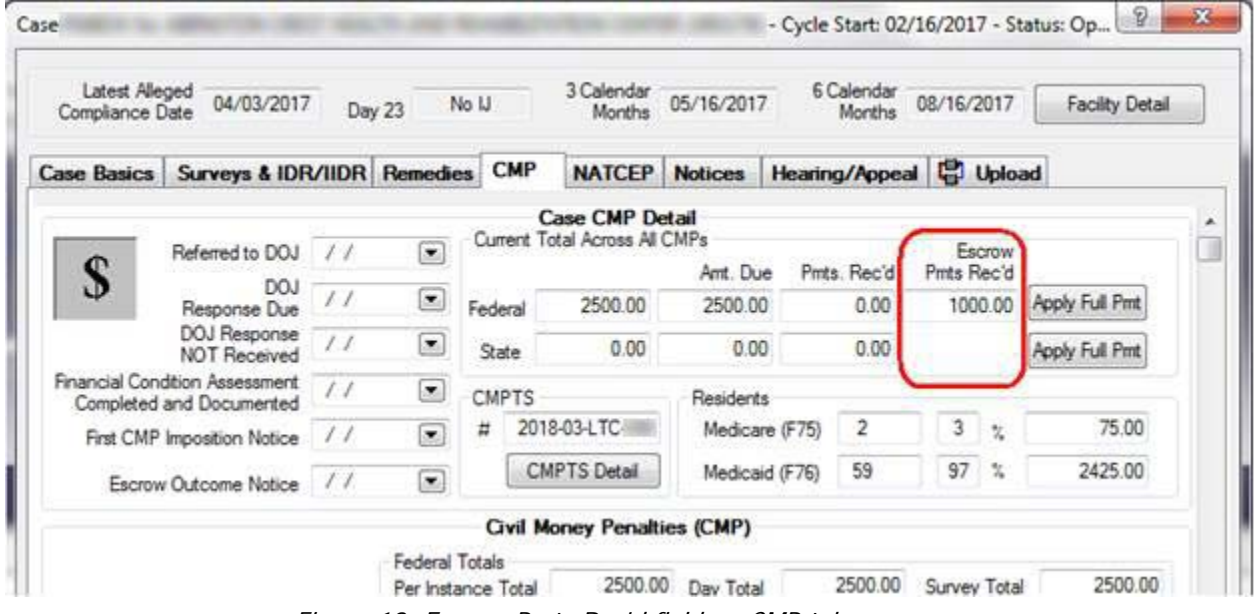

Figure 19: Escrow Pmts Rec'd field on CMP tab

Escrow Pmts Rec'd displays only for LTC facilities, not HHA or CLIA, and is readonly on the CMP tab. It is populated from the Escrow Collected field in the associated CMPTS case. If the Escrow Collected value changes, it carries forward to Escrow Pmts Rec'd.

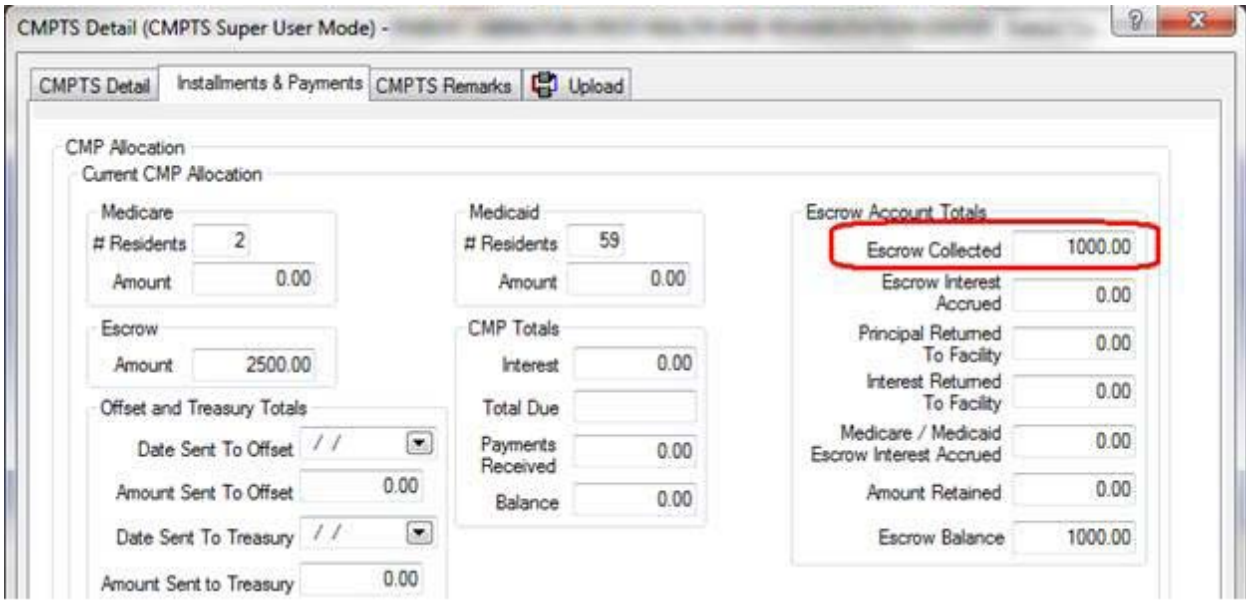

Figure 20: Escrow Collected field on CMPTS Detail - Installments & Payments tab

The Escrow Pmts Rec'd value is included in AEM Detail uploads to national. For all existing enforcement cases, the new Escrow Pmts Rec'd field will automatically be populated with the corresponding CMPTS Escrow Collected value. An initial load of Escrow Pmts Rec'd values will occur with the deployment of this requirement.

#### <span id="page-17-0"></span>Reports

#### **SCG2017012: New LTCSP-related enforcement report**

The new Long-Term Care Survey Process (LTCSP) is being implemented in two phases. As part of Phase 2, only certain remedies will be used on certain covered Phase 2 tags cited at Scope/Severity G or above for 18 months for surveys with no:

• Non-covered Phase 2 tags cited at S/S G or above

or

• Phase 1 Tags cited at S/S G or above

The covered Phase 2 tags are F655, F740, F741, F758, F838, F865, F881, F926.

The non-covered Phase 2 tags are F574, F608, F622, F725, F744, F756, F790, F791, F801.

The new G+ Enforcement Report – Phase 1 and Phase 2 reflects the temporary policy changes to the enforcement process pertaining to remedies.

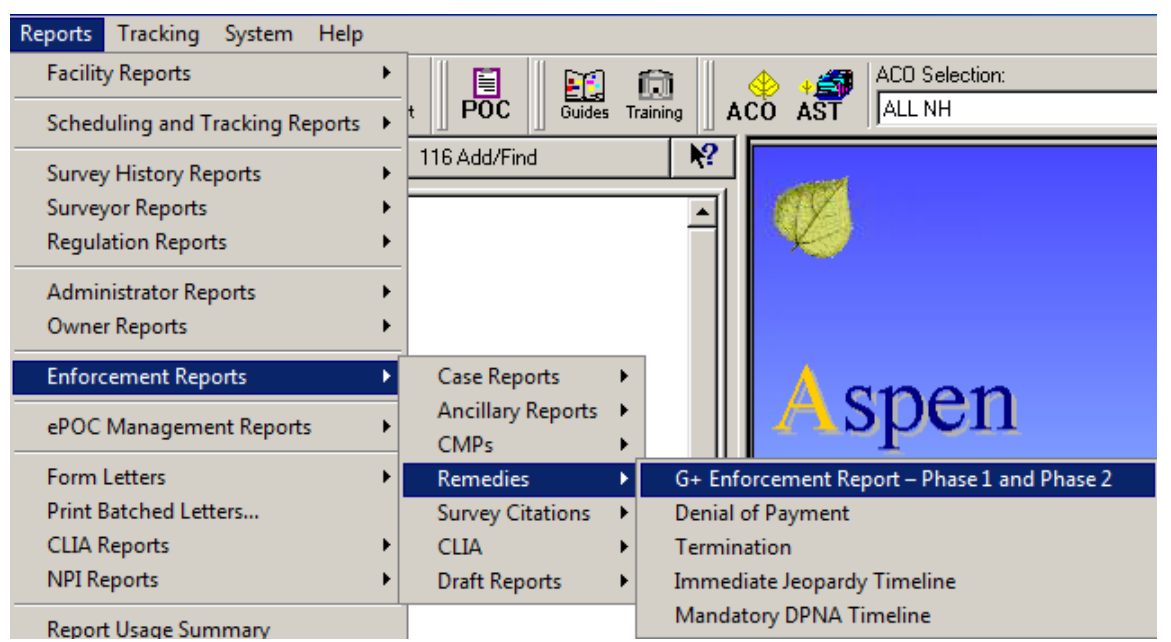

You can access the report from the Enforcement Reports menu in ACO/ARO.

Figure 21: Access to G+ Enforcement Report in ACO/ARO from Enforcement Reports

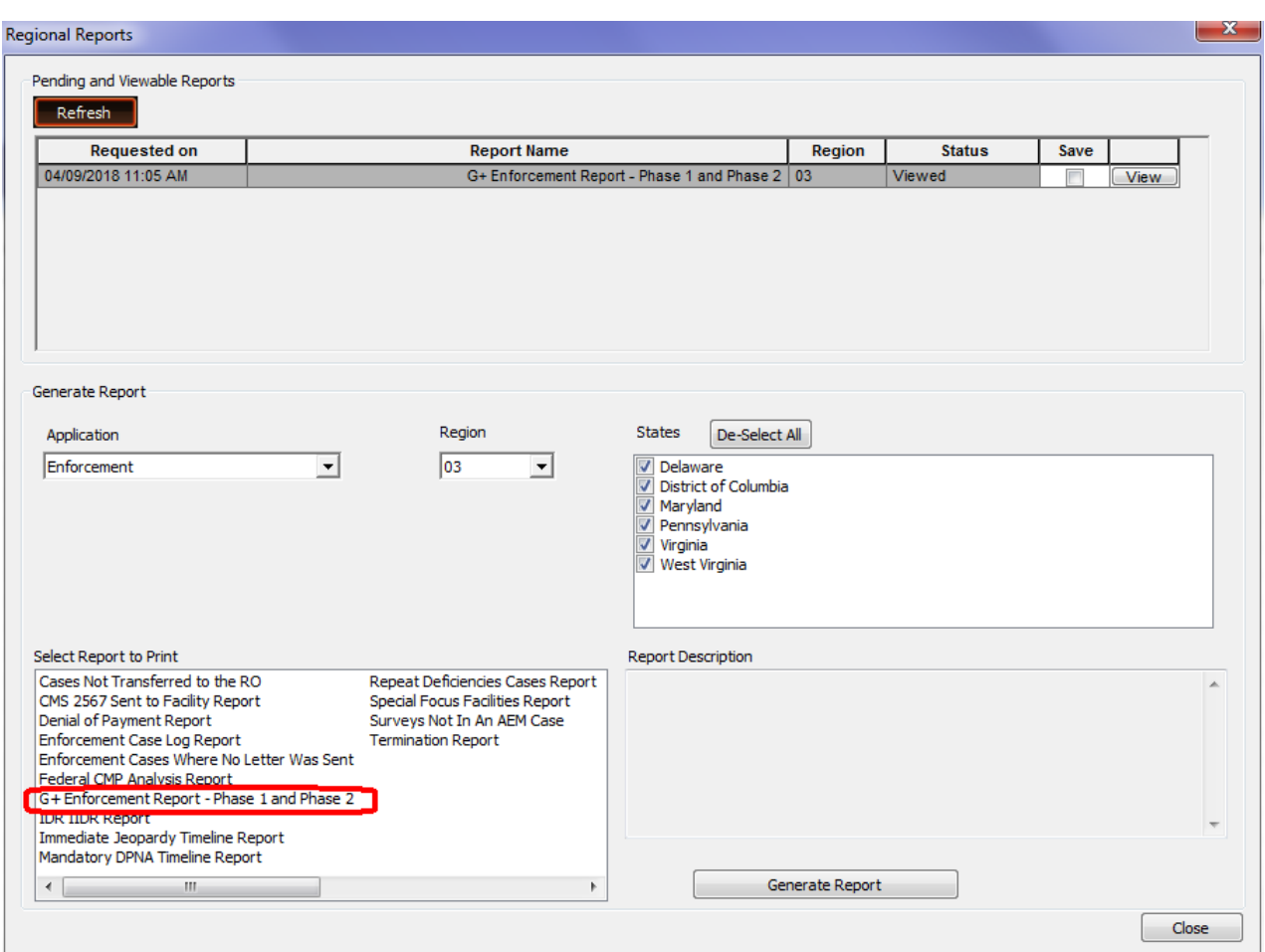

In ARO only, you can access the report from Reports/Regional Reports.

Figure 22: Access to G+ Enforcement Report in ARO from Regional Reports

The report has the following filter options screen:

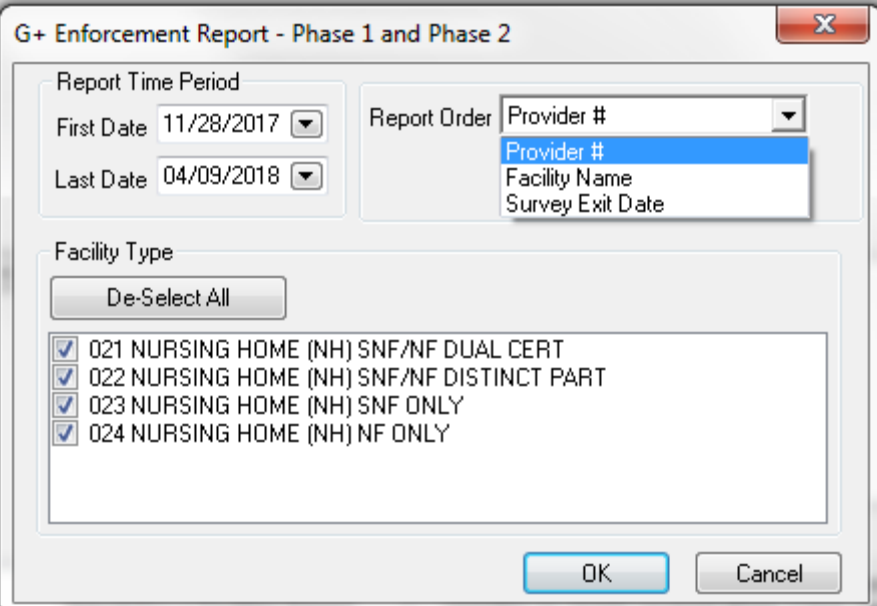

Figure 23: Filter options for G+ Enforcement Report

The date range for the report defaults to 11/28/2017 through today, but you can change it.

G+ Enforcement Report – Phase 1 and Phase 2 has three sections, referred to as checks.

• Check 1 lists surveys with at least one covered Phase 2 tag at S/S of G+ and no non-covered Phase 2 tags at S/S of G+ and no Phase 1 tags at S/S of G+.

|                                                                                                    |                                                                       | G+ Enforcement Report - Phase 1 and Phase 2 |                       |                                                        |
|----------------------------------------------------------------------------------------------------|-----------------------------------------------------------------------|---------------------------------------------|-----------------------|--------------------------------------------------------|
|                                                                                                    |                                                                       | State: NJ                                   |                       |                                                        |
| Report Filter: Facility Types: 11/28/2017 thru 04/17/2018                                          | Sort Order: Provider #                                                | Facility Types: All                         |                       |                                                        |
| Surveys at S/S G or Above with Only Covered Phase 2 Tags (no Non-covered Phase 2 or Phase 1 Tags): |                                                                       |                                             |                       |                                                        |
|                                                                                                    |                                                                       |                                             |                       |                                                        |
| Provider # Provider Name                                                                           | <b>Survey</b><br><b>Survey</b><br><b>Exit Date</b><br><b>Event ID</b> | Federal<br><b>Survey Type</b>               | <b>Highest</b><br>S/S | Remedy(s) in Effect (if any)                           |
|                                                                                                    |                                                                       | <b>MDS</b><br>Other<br><b>QAPI</b>          |                       | <b>Temporary Management</b>                            |
|                                                                                                    |                                                                       | 04/13/2018<br>Other                         |                       | Directed Plan of Correction                            |
|                                                                                                    |                                                                       |                                             |                       | <b>State Monitoring</b><br><b>Temporary Management</b> |

Figure 24: G+ Enforcement Report: Check 1 example

• Check 2 lists surveys with at least one covered Phase 2 tag at S/S of G+ and at least one non-covered Phase 2 tag at S/S of G+ or Phase 1 tag at S/S of  $G+$ .

| G+ Enforcement Report - Phase 1 and Phase 2<br>State: NJ |                                                                                              |                                     |                  |                               |                       |                                                        |
|----------------------------------------------------------|----------------------------------------------------------------------------------------------|-------------------------------------|------------------|-------------------------------|-----------------------|--------------------------------------------------------|
|                                                          | Report Filter: Facility Types: 11/28/2017 thru 04/17/2018                                    | Sort Order: Provider #              |                  | <b>Facility Types: All</b>    |                       |                                                        |
|                                                          | Surveys at S/S G or Above with Covered Phase 2 Tags and Non-covered Phase 2 or Phase 1 Tags: |                                     |                  |                               |                       |                                                        |
|                                                          | Provider # Provider Name                                                                     | <b>Survey</b><br>Survey<br>Event ID | <b>Exit Date</b> | Federal<br><b>Survey Type</b> | <b>Highest</b><br>S/S | Remedy(s) in Effect (if any)                           |
|                                                          |                                                                                              |                                     | 04/17/2018 Other |                               | J                     | Directed Plan of Correction<br><b>State Monitoring</b> |
|                                                          |                                                                                              |                                     |                  |                               |                       | <b>Temporary Management</b>                            |

Figure 25: G+ Enforcement Report: Check 2 example

• Check 3 lists surveys with no covered Phase 2 tags at S/S of G+ and at least one non-covered Phase 2 tag at S/S of G+ or Phase 1 tag at S/S of G+.

|                                                                                                    |                                                           |                                  |                                   | G+ Enforcement Report - Phase 1 and Phase 2                           |                       |                                                                                       |  |  |  |
|----------------------------------------------------------------------------------------------------|-----------------------------------------------------------|----------------------------------|-----------------------------------|-----------------------------------------------------------------------|-----------------------|---------------------------------------------------------------------------------------|--|--|--|
| State: NJ                                                                                          |                                                           |                                  |                                   |                                                                       |                       |                                                                                       |  |  |  |
|                                                                                                    | Report Filter: Facility Types: 11/28/2017 thru 04/17/2018 |                                  | Sort Order: Provider #            | <b>Facility Types: All</b>                                            |                       |                                                                                       |  |  |  |
| Surveys at S/S G or Above with Only Non-covered Phase 2 or Phase 1 Tags (no Covered Phase 2 Tags): |                                                           |                                  |                                   |                                                                       |                       |                                                                                       |  |  |  |
|                                                                                                    | Provider # Provider Name                                  | <b>Survey</b><br><b>Event ID</b> | <b>Survey</b><br><b>Exit Date</b> | Federal<br><b>Survey Type</b>                                         | <b>Highest</b><br>S/S | Remedy(s) in Effect (if any)                                                          |  |  |  |
|                                                                                                    |                                                           |                                  |                                   | <b>MDS</b><br>Other<br>QAPI                                           |                       | <b>Temporary Management</b>                                                           |  |  |  |
|                                                                                                    |                                                           |                                  | 04/13/2018                        | <b>Adverse Events</b><br>Dementia Care<br><b>MDS</b><br>Other<br>QAPI | G                     | Directed Plan of Correction<br><b>State Monitoring</b><br><b>Temporary Management</b> |  |  |  |
|                                                                                                    |                                                           |                                  | 04/13/2018                        | Complaint Investig.                                                   | G                     | Directed Plan of Correction<br><b>State Monitoring</b><br><b>Temporary Management</b> |  |  |  |
|                                                                                                    |                                                           |                                  | 12/22/2017                        | <b>Adverse Events</b><br>Dementia Care<br><b>MDS</b><br>Other<br>QAPI | L                     | <b>Civil Money Penalty</b>                                                            |  |  |  |

Figure 26: G+ Enforcement Report: Check 3 example

## <span id="page-22-0"></span>Changes and New Features: CLIA

#### <span id="page-22-1"></span>Audit History

 $-$  AO Information

#### **2015016: Show multiple Accrediting Organizations (AOs)**

AO data on the ASPEN Web: CLIA 116 Audit History page has been expanded. AOs are grouped by Accreditation Code in both the AO Information and AO Survey Dates sections so that changes made for each sponsoring AO can be easily determined.

#### **AO Information**

In the AO Information section, AOs are sorted numerically by Accreditation Code and data is listed chronologically in descending order, starting with the X-match (first entry of an AO for a laboratory) to provide a full history of changes. Information from audited records includes, as applicable:

- Date the change was made
- User who made the change
- New value set at the time of the change

Audit information for all AOs currently sponsoring the laboratory is shown at the top of the AO Information section with the word Current for Date of Change and time and N/A for User ID. Historical information follows.

For any laboratory where the X-match was entered prior to ASPEN 11.3, there will be no audit history for the X-match. All auditing will begin with the first change after the X-match, either Y-match confirmation or remarks code entry.

In the following example, X-match was audited for TJC (01) but not CAP (04), because the X-match was entered before the ASPEN 11.3 release.

| Date of Change      | User ID                 | <b>Accreditation Code</b> | <b>Confirmed</b> | <b>Confirmed Date</b> | Remarks | <b>Remarks Date</b> |
|---------------------|-------------------------|---------------------------|------------------|-----------------------|---------|---------------------|
| Current             |                         |                           |                  |                       |         |                     |
| Current             |                         |                           |                  | 04/10/2013            |         |                     |
| 2018-04-17 14:41:05 | HELP DESK, HELP DESK 01 |                           |                  |                       |         |                     |
| 2013-04-10 20:02:59 | ARCK, LINDA             |                           |                  | 04/10/2013            |         |                     |

Figure 27 - AO Information

| Date of Change      | User ID                | <b>Accreditation Code</b> | Confirmed | <b>Confirmed Date</b> | <b>Remarks</b> | <b>Remarks Date</b> |
|---------------------|------------------------|---------------------------|-----------|-----------------------|----------------|---------------------|
| Current             | N/A                    |                           |           | 04/17/2018            |                |                     |
| Current             | N/A                    | 04                        |           | 04/10/2013            |                |                     |
| 2018-04-17 14:43:46 | HELP DESK.HELP DESK 01 |                           |           | 04/17/2018            |                |                     |
| 2018-04-17 14:41:05 | HELP DESK.HELP DESK 01 |                           |           |                       |                |                     |
| 2013-04-10 20:02:59 | ARCK.LINDA             | 04                        |           | 04/10/2013            |                |                     |

Figure 28: AO Information after Y-match entered

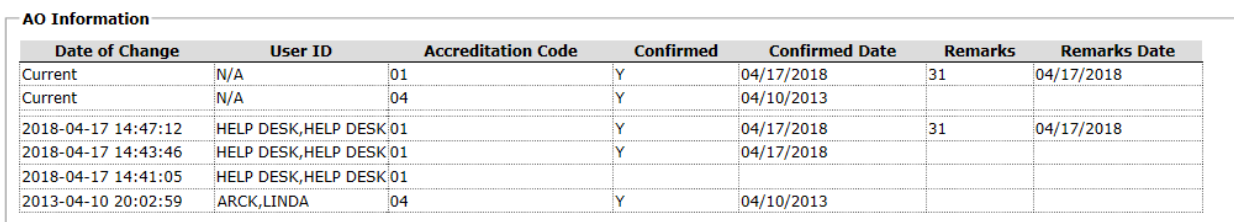

Figure 29: AO Information after remarks code entered

All AO Information deleted in the cleanup process is audited with the user ID of CLAB in order to accurately track where the removal occurred. Historical information follows in AO code order.

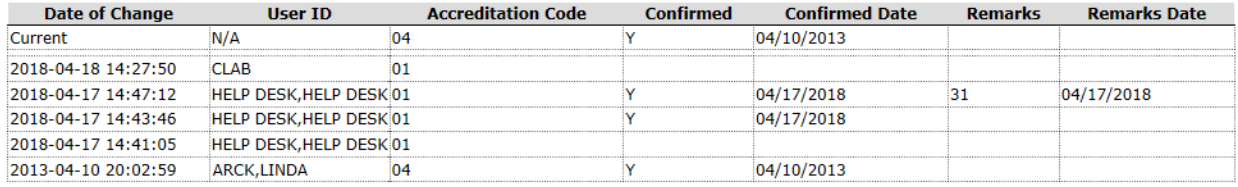

Figure 30: AO Information after cleanup

#### **AO Survey Dates**

The date an AO survey was entered in the system is now audited. The AO Survey Dates section lists dates of AO surveys in descending chronological order grouped by AO code. Information from audited records includes:

- Date of change add date for surveys created in 11.3 and later, survey date for pre-11.3 surveys
- User who made the change
- AO survey date

All surveys listed on the Accred Org Info tab of the 116 (up to four) are included in the top "current" section; Date of Change is Current and User ID is N/A. The four current surveys are also listed in the "history" section below the current section, but with Date of Change and User ID specified. Any surveys with dates prior to the four current surveys are displayed in the history section below the current surveys.

The example below shows the audit history for a lab with five recorded AO surveys.

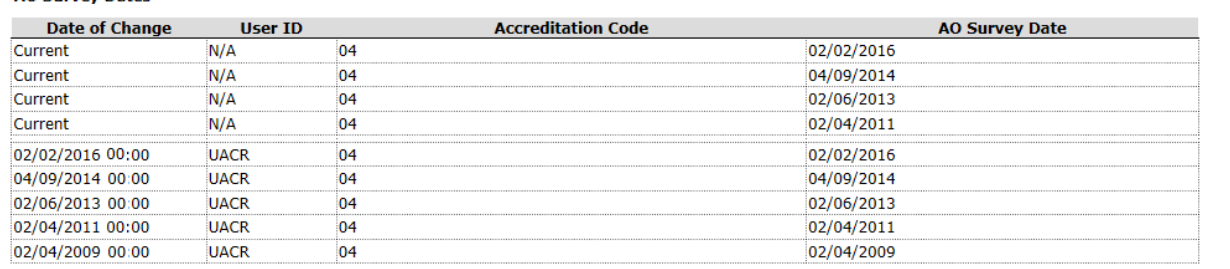

Figure 31: AO Survey Dates

**AO Survey Dates** 

When the fourth oldest AO survey becomes the fifth oldest, it will be removed from the current list, but will remain on the history list.

When an AO adds a survey with a date at least one year after the latest current AO survey date, it is added to both the current and history lists.

#### **AO Survey Dates**

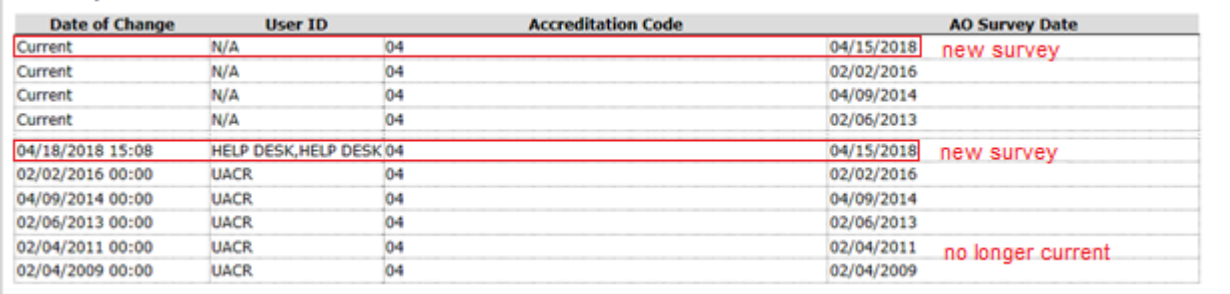

Figure 32: AO Survey Dates – new survey with date at least one year later

When an AO changes a survey date within one year of entering the original date, both survey dates are included in the history list as separate entries. The current list will show only the new date.

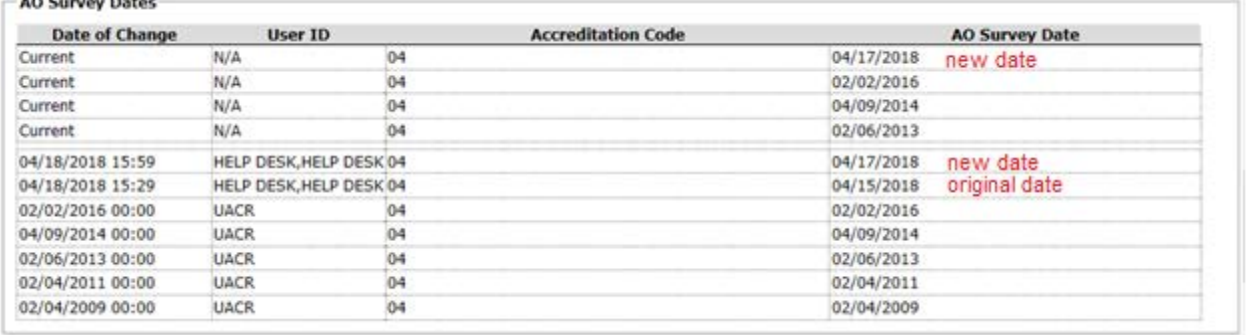

Figure 33: AO Survey Dates – survey date changed within one year

When an AO no longer sponsors the lab, the system deletes all surveys for that AO during cleanup. There will be no current surveys listed for the AO, but the deleted surveys still appear in the history section.

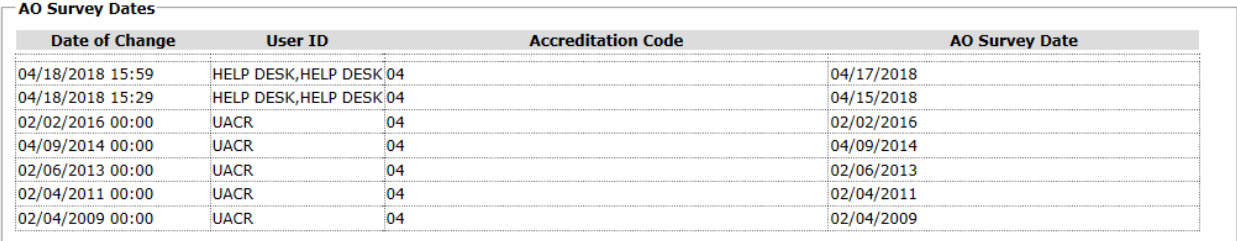

Figure 34: AO Survey Dates after cleanup

#### <span id="page-25-0"></span>**Demographics**

#### **R2017010: Stop collecting shared lab data**

Since shared lab data is no longer used, the Shared Lab field was removed from the Demographics tab in the CLIA 116 web app.

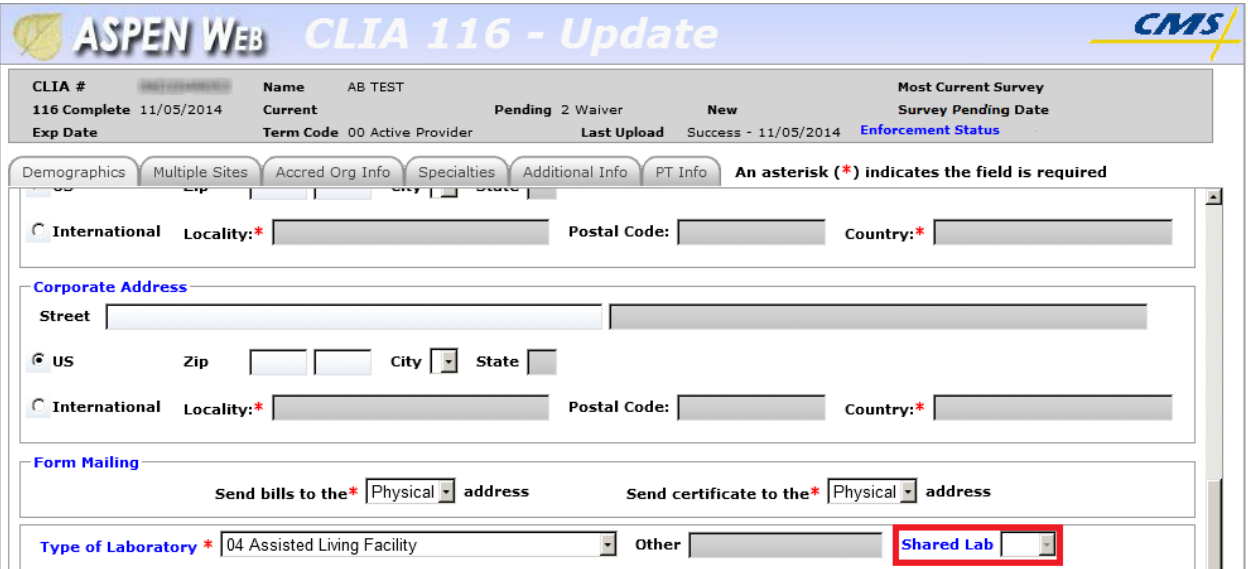

Figure 35: Shared Lab field included prior to ASPEN 11.3

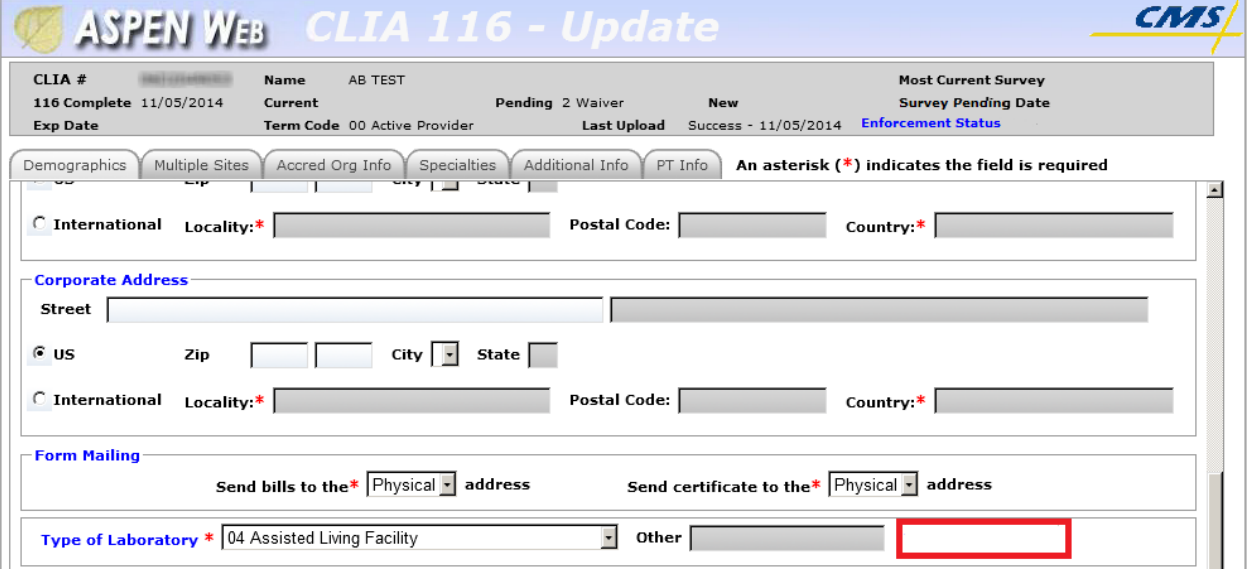

Figure 36: Shared Lab field removed in ASPEN 11.3

Error messages related to shared lab data will not appear when you go to another tab or save data. Shared lab information for existing laboratories is retained and uploaded.

#### <span id="page-26-0"></span>Find

#### **SCG0006: Allow AO users to search and view other accredited labs**

AO users can now search laboratories not accredited by them and view them in Inquiry mode only. All sections on the CLIA 116 Find screen are available regardless of laboratory type or AO sponsorship.

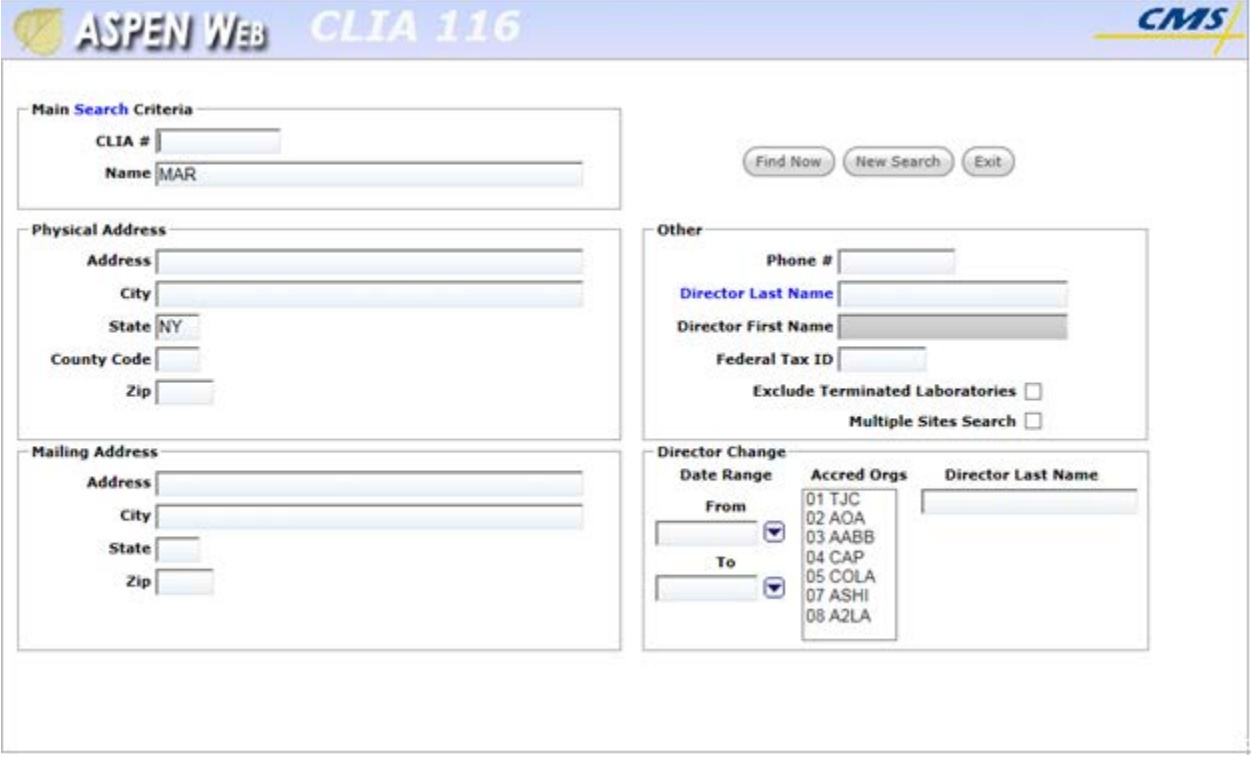

Figure 37: CLIA 116 Find screen

When AO users select a laboratory from the search results that is not sponsored by their organization, they can view all 116 information in Inquiry (read-only) mode and the Certificate and Billing Inquiry screen.

Existing rules and edits controlling how AO users access and update laboratories sponsored by them remain the same. When AO users select a laboratory they sponsor, the Add, Update, and Inquiry options are all available.

## <span id="page-27-0"></span>Changes and New Features: ASSURE

#### <span id="page-27-1"></span>Surveys

#### **182654: Surveyor hours**

Two fields were added to the survey record for AOs to record the number of hours surveyors spent on review at the facility:

• LSC Onsite Surveyor Hours

Enter the number of hours spent on Life Safety Code (LSC) review.

• Health Onsite Surveyor Hours

Enter the number of hours spent on Health & Safety review.

**Note:** These fields are currently optional, but will become mandatory for all survey types on October 1. 2018.

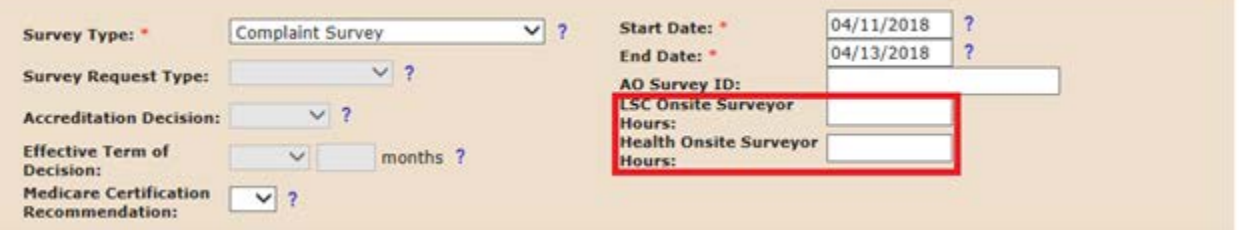

Figure 38: New fields for recording onsite surveyor hours

These two fields are loaded via the AO Upload, so the upload specification has changed. LSCONSITESURVEYORHOURS and HEALTHONSITESURVEYORHOURS were added to the end of the survey upload specification. They can be blank initially since they are currently optional, but they will need to be added as placeholders at the end of the survey csv definition. i.e., add to the end of existing rows when uploading.

## <span id="page-28-0"></span>Changes and New Features: STAR

#### <span id="page-28-1"></span>Environmental Flash Tour

#### **182606: Reuse and Home Training**

The Reuse and Home Training related questions, below, are duplicated from the Entrance Conference: Facility Design and Setup screen on the Environmental Flash Tour as the first questions in the Flash Tour's Reuse and Home Training sections.

#### **Reuse**

- Ask: Does the facility reuse patients' dialyzers?
- Ask: When will the facility be reprocessing dialyzers?
- Ask: What type of germicide is used during reprocessing?
- Ask: Does the facility send dialyzers to a central reprocessing location?

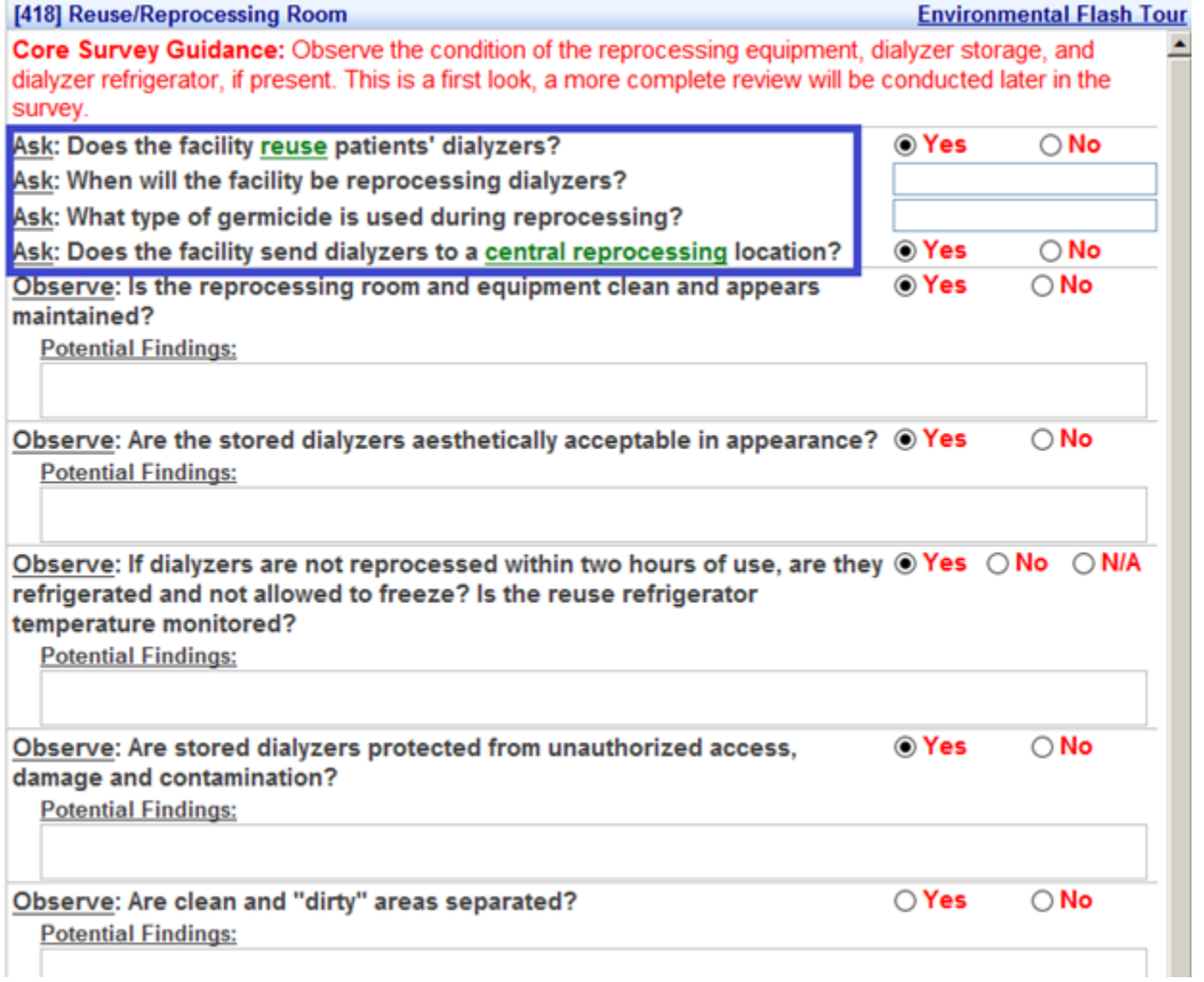

Figure 39: Environmental Flash Tour: Reuse section

#### **Home Training**

- Ask: Does the facility have a home hemodialysis program?
- Ask: Does the facility provide home staff-assisted hemodialysis?
- Ask: Does the facility have a peritoneal dialysis program?

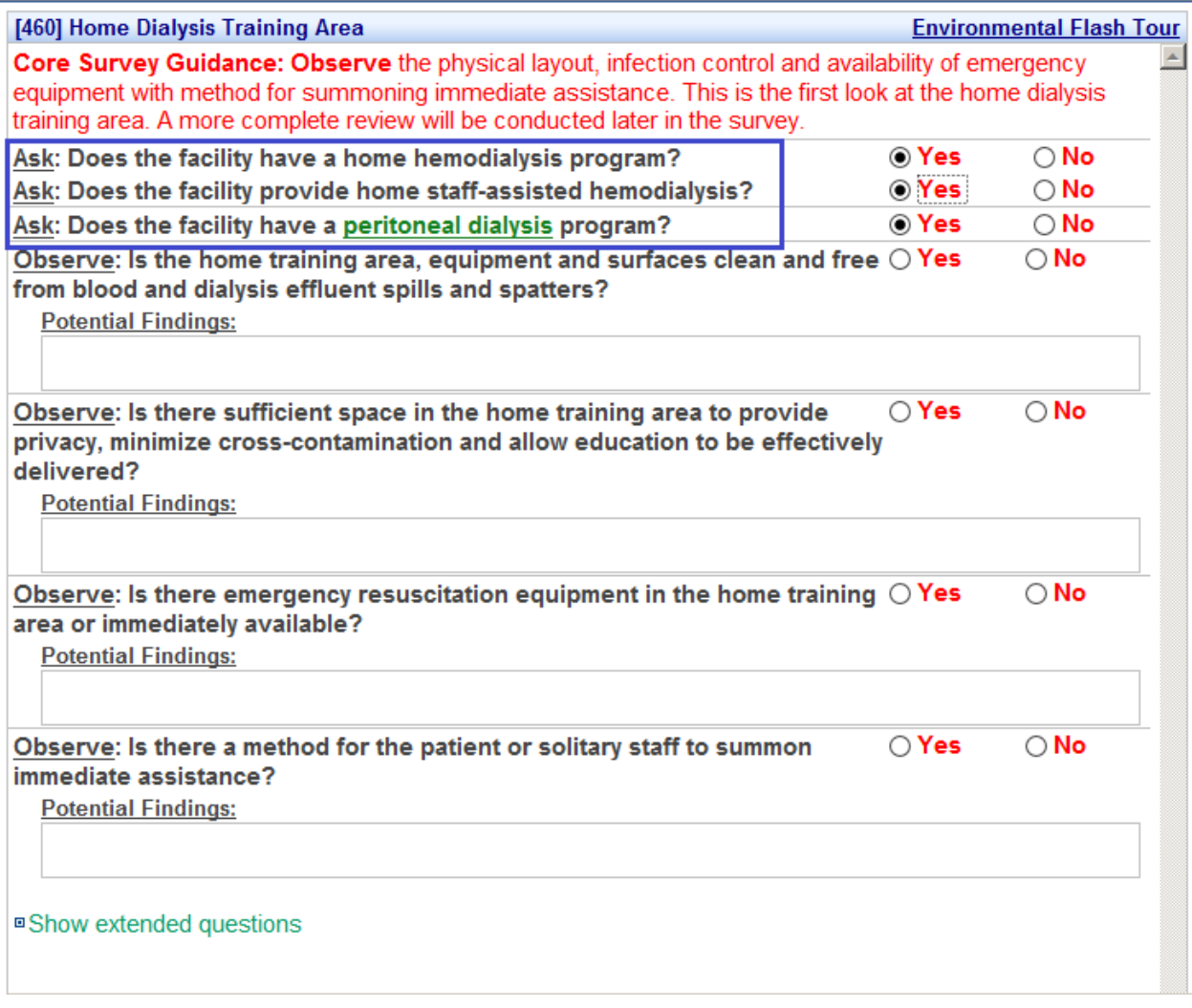

Figure 40: Environmental Flash Tour: Home Training section

It is no longer necessary for the Team Leader to synchronize the survey before the Reuse and Home Training sections can be activated in the survey.

When the survey is synchronized:

- Any answer will replace no answer for these questions.
- If both the Team Leader and team member have answered the question, the Team Leader's response is used.

An answer entered in either location (Entrance Conference or Flash Tour) will automatically populate the other location.

#### <span id="page-30-0"></span>Medical Record Review

#### **182610: Copy summary review comments**

When you answer Yes to "Do you identify a deficient practice?" on any section with a summary review, the associated Potential Findings/comments from each individual record are automatically copied into the Potential Findings field under the deficient practice question. The format in the summary review is the same as in the individual records. This action occurs on all six Medical Record Summary Review sections as well as the Observations of Hemodialysis Care Checklist summaries.

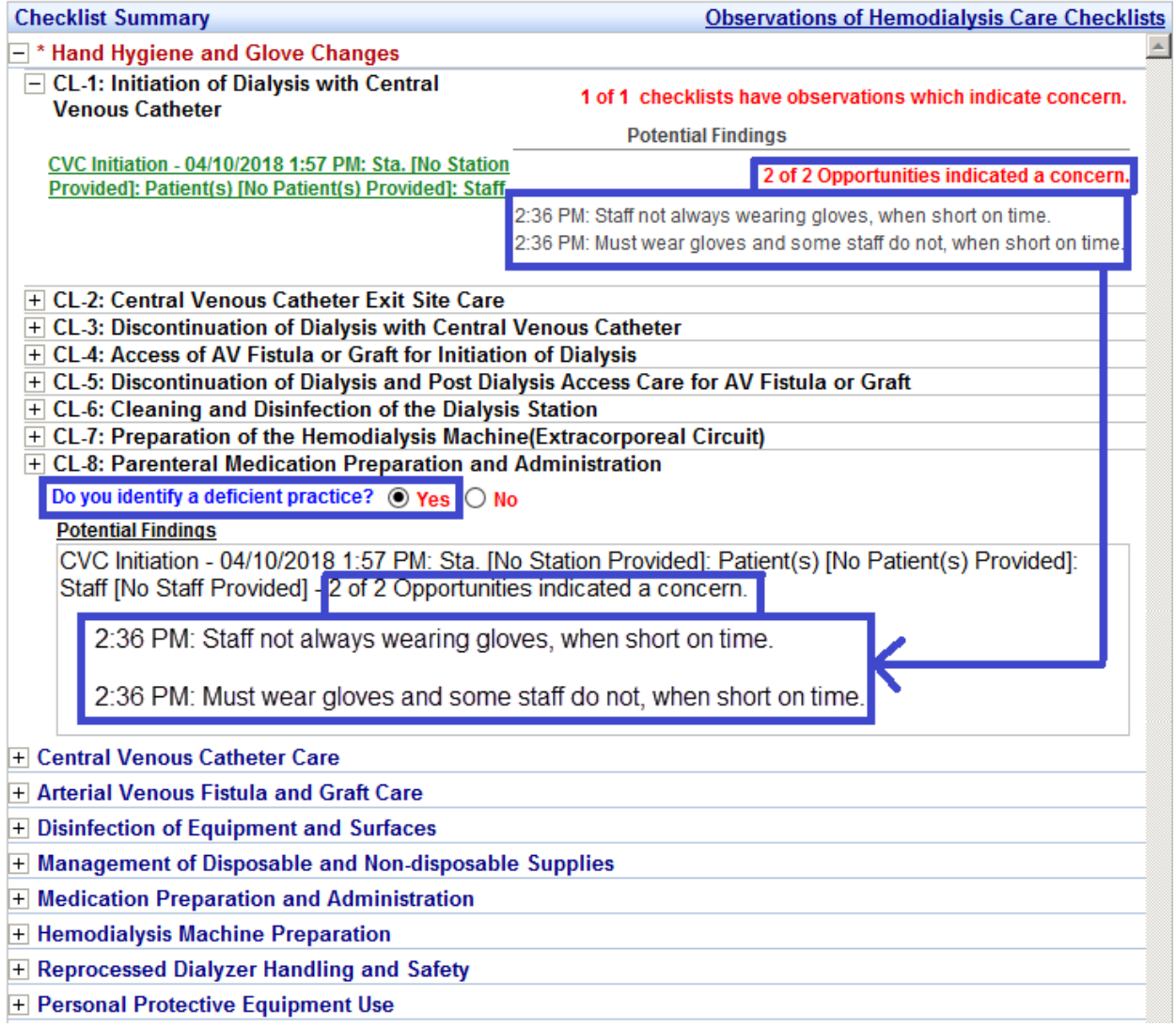

Figure 41: Potential Findings copied to summary when deficient practice = Yes

Once you have answered Yes to the deficient practice question, changing the answer to No *does not* clear the Potential Findings content in the summary review. You must clear the content manually if you want it removed.

If you have answered Yes to the deficient practice question and then change Potential Findings content in individual record(s), the new/updated content is not copied automatically to the Potential Findings field in the summary review. You must copy changes/additions manually from individual records to the summary review.

#### <span id="page-31-0"></span>Quick List

#### **182638: Quick List sort**

The Quick List is a user-defined list of items supporting the auto-fill function that enters stored long or repetitive pieces of information without users having to type them. It is now ordered alphabetically, regardless of the order in which items were added originally, so that users can easily find stored entries.

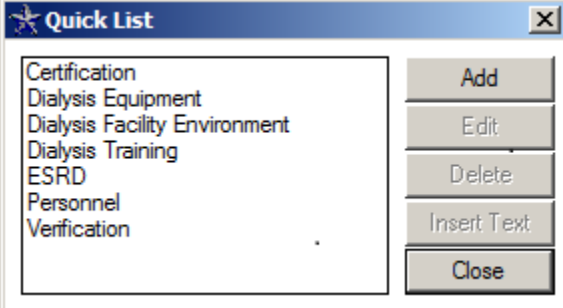

Figure 42: Quick List items sorted alphabetically

# <span id="page-32-0"></span>ASPEN Database Additions and Modifications

### State Server

### Alter Existing Tables

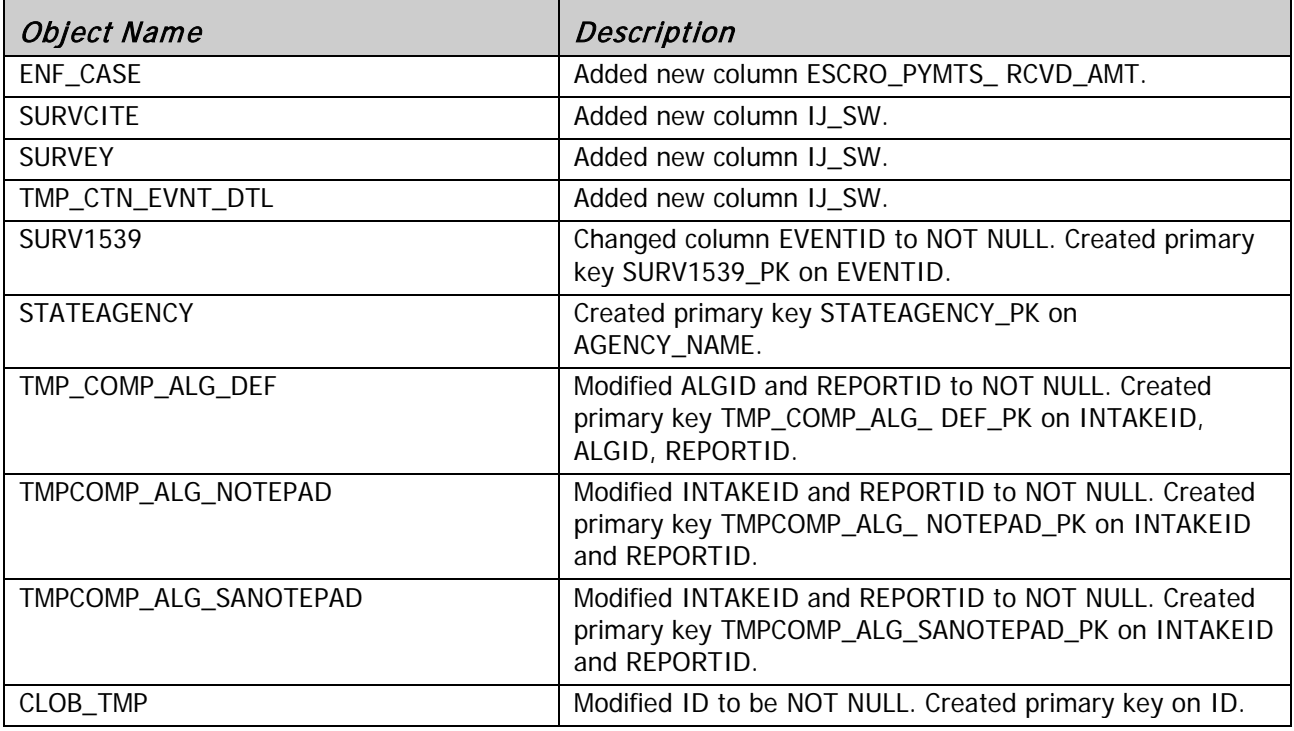

### Add/Modify Views

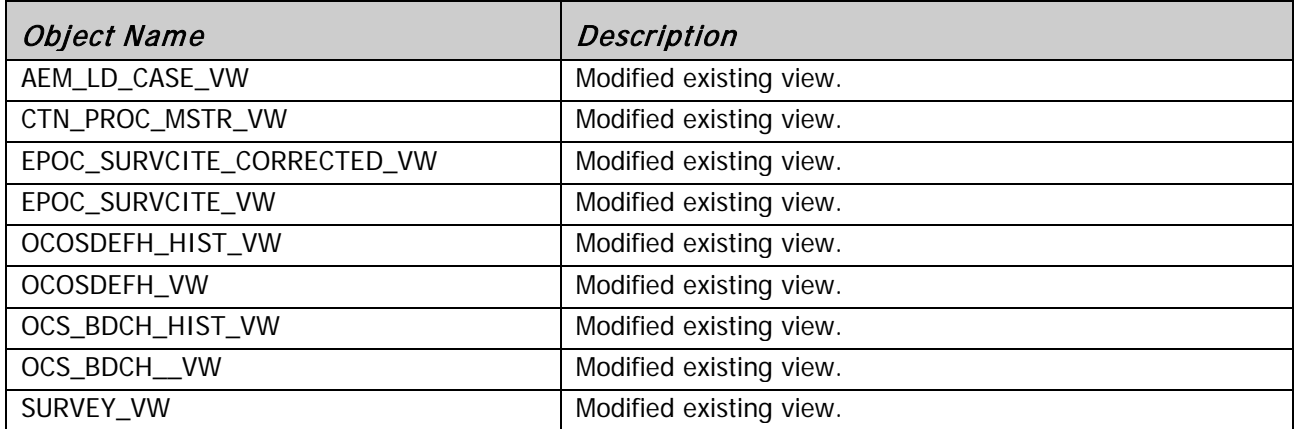

### Add/ Modify Table Contents

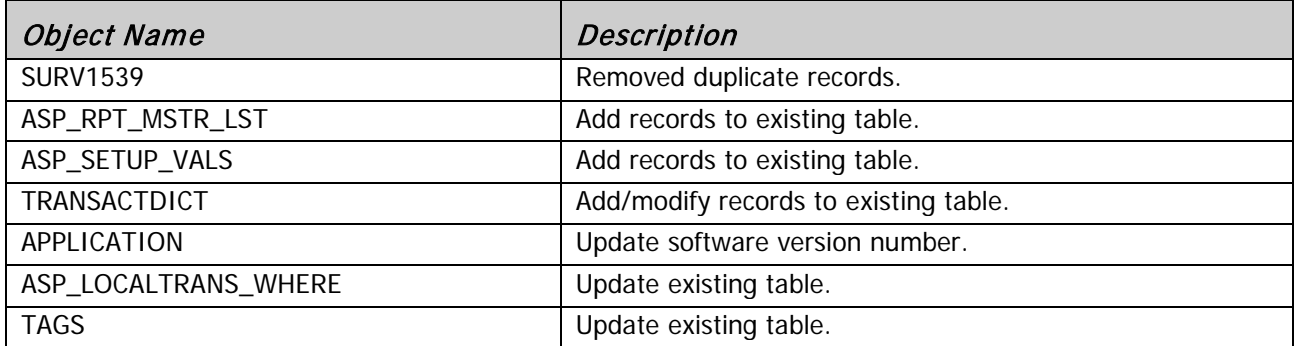

## Sybase Server

### <span id="page-34-0"></span>Alter Existing Tables

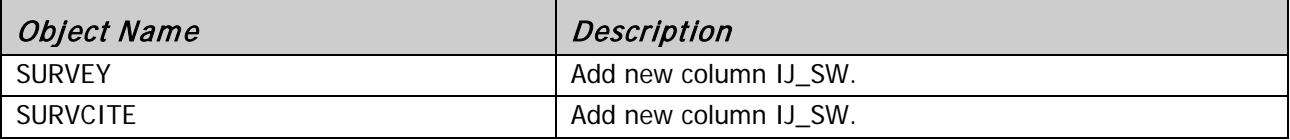

### Update Existing Tables

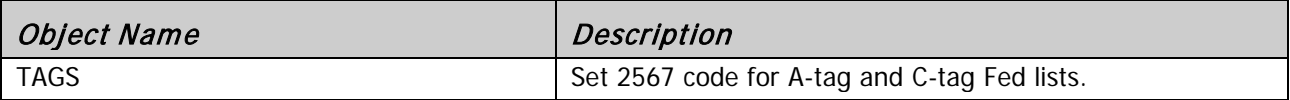

## Update Existing Procedure

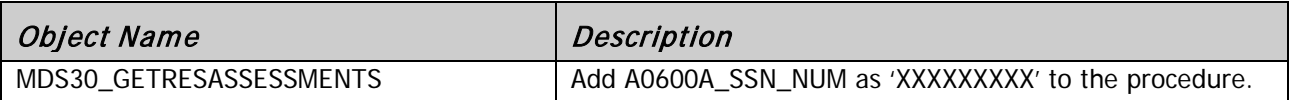